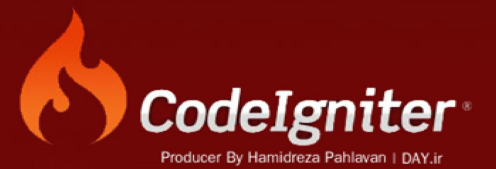

# **Codeigniter Farsi Farsi**

Producer Hamidreza Pahlavan Email: pahlavan@day.ir www.DAY.ir

ھدف از ایجاد این کتاب ارتقاء سطح علمی دوستان است و ھیچ تضمینی راجع بھ مناسب بودن محتویات آن وجود ندارد. از خوانندگان محترم تقاضا می شود با ارسال نظرات و پیشنھادات ، ما را از اشکالات احتمالی این کتاب آگاه سازند

Email: Pahlavan@day.ir Website: www.day.ir

> با تشکر: حمیدرضا پھلوان 15 فروردین 1389

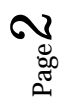

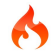

Codeigniter چیست؟

Codeigniter فریم ورکی تحت زبان سرور ساید پی اچ پی است که به صورت مجانی در اختیار کاربرانش قرار گرفته است.

چگونه Codeigniter را دریافت کنیم؟

شما می توانید با نوشتن آدرس زیر در مرورگر خود و از طریق اینترنت آن را دریافت کنید.

Http://www.codeigniter.com

به طور پیش فرض آدرس ھای URL در Codeigniter برای انسان ھا و موتورھای جستجو گر بھینه شده است.

و اساس آن بر اساس رویکرد مستقیم است.

مثل:

Example.com/news/article/my\_article

Codeigniter یک فریم ورک بر اساس معماری MVC و یا (Controller - View – Model (است در ادامه با این مفھوم بیشتر آشنا خواھید شد.

بخش URL :

بخش ھایی در URL وجود دارند که به ترتیب ھر یک را توضیح خواھیم داد اما ابتدا به مثال فوق توجه کنید.

Example.com/class/function/id

- قسمت اول نشان دھنده کلاس کنترلر می باشد.
- قسمت دوم نشان دھنده تابع می باشد که درون کلاس وجود دارد.
- قسمت سوم و یا ھر گونه قطعات دیگر نشان دھنده متغیر تابع و یا ھمان پارامتر تابع است.

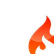

URL Class:

این تابع به شما امکان می دھد که اطلاعات خود را از طریق این آدرس بازیابی کنید.

توجه: این کلاس به طور خودکار ازطرف برنامه پشتیبانی می شود.

پاک کردن فایل index.php :

به طور پیش فرض صفحه php.index URL اصلی شما قرار گرفته است مانند مثال ریز:

example.com/**index.php**/news/article/my\_article

شما می توانید به وسیله سند htaccess. بر روی فضای وب خود این فایل را به صورت بسیار ساده ای حذف کنید.

RewriteEngine on

RewriteCond \$1 !^(index\.php|images|robots\.txt)

RewriteRule ^(.\*)\$ /index.php/\$1 [L]

اضافه کردن پسوند برای URL :

سند php.config در مسیر php.config/config را باز کنید ، شما می توانید پسوند ویژه ای برای صفحاتی که توسط Codeigniter تولید می شود بر گزینید.

برای مثال اگر آدرس URL مورد نظر این مسیر باشد:

example.com/index.php/products/view/shoes

به این صورت تبدیل می شود.

example.com/index.php/products/view/shoes.html

مانند زمانی که صفحه ای با فرمت HTML ساخته اید.

فعال کردن دنباله پرس وجو:

در اغلب موارد شاید شما بخواھید از دنباله ھای پرس و جو در برنامه ھای خود استفاده کنید. Codeigniter این امر را به صورت اختیاری برای شما قرار داده است. شما می توانید سند php.Config را باز کنید سپس عبارت

\$config['enable\_query\_strings'] = FALSE; \$config['controller\_trigger'] = 'c'; \$config['function\_trigger'] = 'm';

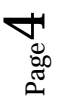

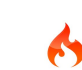

را جستجو کنید سپس مقدار False را به True تبدیل نمایید و سند را ذخیره کنید.

اگر شما دنباله پرس وجو را تغییر دھید این پرسه فعال می شود . از حالا به بعد آدرس شما به این شکل خواھد بود index.php?c=controller&m=method

( کنترلر ) Controller

کنترلر چیست؟

کنترلر یک کلاس از نوع ساده است که به این شکل نام گزاری شده است که می تواند ارتباط دھنده با URL باشد. به این URL توجه کنید:

example.com/index.php/**blog**/

در مثال بالا Codeigniter سعی می کند تا کنترلر مورد نظر را با نام php.blog پیدا کنید و آن را فراخانی کند.

ھنگامی مه نام کنترلر مشابه با اولین قسمت از URL بود عکل فراخانی انجام می شود.

اجازه دھید با ھم اولین برنامه را بنویسیم:

اجازه دھید با ھم یک نمونه از کنترلر را با ھم بسازیم تا بتوانیم در عمل این کار را ببینیم . قطعه کد زیر را کپی کنید

<?php

class Blog extends Controller {

function index(){

echo 'Hello World!';

}

}

```
?>
```
Page ŗČ

و صفحه ای با نام php.blog بسازید سپس کد را درون این صفحه انتقال دھید و آن را با ھمان نام درون مسیر application/controllers/

ذخیره کنید. حال از طریق آدرس مرورگر خود آدرس زیر را وارد نمایید و دکمه Enter را بفشارید:

example.com/index.php/**blog**/

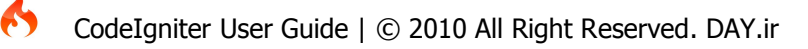

توجه: نام کلاس باید با نام بزرگ شروع شود ، اگر شما تمامی مراحل را به درستی سپری کرده باشید باید عبارت

!Hello world را درون صفحه مرورگر مشاهده کنید.

نکته قابل توجه دیگر این است که تمامی کلاس ھا باید از کلاس Controller ارث بری کنند.

توابع ( Function ):

در مثال بالا تابع را index نام گزاری کردیم نام index باعث می شود در ھنگامی که کلاس فراخانی شد به صورت خودکار تابعی که با نام index ساخته شده است نیز فراخانی شود.

این موضوع در بردارنده این مفھوم می باشد که دیگر نیازی به مقداردھی برای قسمت دوم آدرس URL نیست.

اجازه دھید تابع جدید به کلاس اضافه کنیم:

```
<?php
```

```
class Blog extends Controller {
```
function index(){

echo 'Hello World!';

```
}
```
function comments(){ echo 'Look at this!';

```
}
```
}

?>

حال طریقه آدرس دھی را به این شکل تغییر دھید.

example.com/index.php/**blog**/**comments**/

اگر تمامی مراحل را به درستی انجام داده باشدید با عبارت !Look at this را مشاهده کنید.

( : Passing URL segment to your function ) تابع به آرگومان دادن پاس

اگر آدرس URL شما بیشتر از 2 قسمت داشته باشد به طور خودکار بقیه قسمت ھا به عنوان آرگومان تابع در نظر گرفته می شود.

مانند مثال فوق:

```
example.com/index.php/products/shoes/sandals/123
```
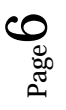

69

قطعه کد:

```
<?php
class Products extends Controller {
    function shoes($sandals, $id)
    {
       echo $sandals;
      echo $id;
   }
}
?>
```
تعریف کنترلر پیش فرض:

Codeigniter این قابلیت را دارد که می تواند کنترلر پیش فرض در مواقعی که URL حاضر نیست بارگزاری نمایید.

مثل زمانی که URL شما نام Root آدرس سایت می باشد.

برای تعیین کنترلر پیش فرض سند php.routes را از مسیر

#### **application/config/routes.php**

باز نماییدو متغییر را تعیین کنید:

\$route['default\_controller'] = '**Blog**';

اگر شما در حال حاضر index.php را load کنید بدون تعیین قسمتی از URL واژه !Hello world را مشاهده خواهید کرد.

صدا زدن تابع ھای ( Remapping ( :

در نوشته ھای بالا دیدیم که دومین قسمت در URL صدا کننده این است که ما از کدام تابع می خواھیم استفاده کنیم.

اما Codeigniter این اجازه را به شما می دھد که بتوانید تابعی را که قصد استفاده از آن را دارید به کنترل خود در آورید و این کار توسط توابع Remapping انجام می شود.

function \_remap()

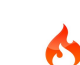

{

## **8 |** P a g e

```
 // Some code here...
}
```
مثال مربوط به این قسمت:

```
function _remap($method)
\{ if ($method == 'some_method')
   {
      $this->$method();
   }
   else
   {
      $this->default_method();
   }
}
```
پردازش خروجی:

Codeigniter دارای یک کلاس خروجی است که به نام out \_که می تواند خروجی کلاس ھا و توابع شما را برای نشان دادن در مرورگر بھینه کند.

شبه کد آن بدین شکل است.

```
function _output($output)
{
   echo $output;
}
```
گاھی اوقات شما بدین شکل می پسندید که تابعی به صورت جداگانه برای نمایش بر روی مرورگر ایجاد کنید و امنیت بیشتری را درون کد ھای خود اعمال کنید.

توجه: اگر شما برای نشان دادن خروجی تابع خود از این تابع استفاده می کنید باید ھمیشه از این تابع بھره ببرید.

این تابع یک آرگومان ورودی دریافت می کند و آن را بر روی صفحه مرورگر چاپ می کند.

توابع خصوصی ( Private( :

در برخی از موارد شما می خواھید تعدادی از توابع را از جلوی چشم عموم دور نمایید . راه حل این امر تابع خصوصی می باشد.

برای ساخت یک تابع خصوصی ابتدا یک آندرلاین به نام مورد نظر اضافه کنید البته باید به این نکته توجه داشته باشید که نام مورد نظر شما کلمه رزرو شده نباشد.

```
function _utility()
{
  // some code
}
```
حال با تایپ کردن نام این تابع دیگر خروجی آن را مشاھده نخواھید کرد.

example.com/index.php/**blog**/**\_utility**/

کنترل و سازمان دھی کلاس ھا درون یک زیر پوشه:

اگر شما می خواھید یک برنامه بزرگ و گسترده بنویسید بھتر این است که کلاس ھای خود را درون یک زیر پوشه جمع آوری کنید.

Codeigniter برای شما این امکان را فراھم آورده است.

به سادگی یک پوشه درون مسیر

# **application/controllers**

ایجاد کنید و تمامی کلاس ھای خود را درون آن قرار دھید . زمانی که شما از این ویژگی استفاده می کنید اولین قسمت از آدرس URL شما باید نام این پوشه باشد . برای مثال بگزارید به شما بگوییم کلاس ھای خود را درون این پوشه بگزارید در این مسیر:

application/controllers/**products**/shoes.php

برای فراخانی آن بدین صورت لینک می کنیم:

example.com/index.php/products/shoes/show/123

کلاس ھای سازنده (Constructors( :

اگر شما می خواھید از توابع سازنده درون کلاس ھای خود استفاده کنید باید از قطعه کد زیر درون کلاس خود به این شکل استفاده کنید:

parent::Controller();

نمونه کد در پی اچ پی ورژن 4:

<?php class **Blog** extends Controller {

ں<br>Page

function **Blog()**

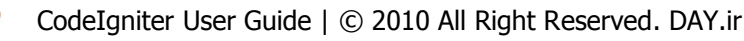

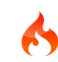

}

 { **parent::Controller();** } } ?>

نمونه کد در پی اچ پی ورژن 5:

<?php class **Blog** extends Controller {

 function **\_\_construct()** { **parent::Controller();** }  $\frac{1}{2}$ 

. ( View ) :

View و یا مشاھدات یک نمونه صفحه ساده وب است و یا حتی می تواند یک صفحه کد باشد که شامل , header footer . غیره باشد.

در حقیقت مشاھدات می توانند به طور انعطاف پذیر درون ھم دیگر قرار گیرند.

توجه به این نکته ضروری است که شما ھرگز نباید view ھا رو به طور مستقیم فراخانی کنید بلکه فراخانی آنھا باید از طریق کلاس صورت گیرد.

به یاد داشته باشید Codeigniter یک فریم ورک MVC است پس کلاس ھا مانند پلیس کنترل ترافیک در آن عمل می کنند.

درست کردن صفحه مشاھده:

از یک ویرایش گر استفاده کنید و قطعه کد زیر را درون آن جایگزین نمایید و نام سند را php.blogview بگزارید و آن را درون پوشه view ذخیره کنید.

<html>

<head>

<title>My Blog</title>

</head>

<body>

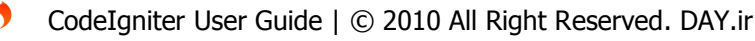

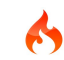

<h1>Welcome to my Blog!</h1>

</body>

</html>

# **application/views/**

بارگزاری صفحه مشاھدات :

اگر شما می خواھید صفحه viewخود را به صورت صحیح فراخانی کنید باید این کار را از درون کلاس کنترلر به کمک قطعه کد زیر انجام دھید.

\$this->load->view('**name**');

به جای name نام صفحه مورد نظر را درج کنید نیازی به گزاشتن پسوند php. نیست البته اگر از فرمتی به غیر از php استفاده می کنید باید پسوند آن را نیز ذکر کنید.

حال صفحه ای را که قبلا به نام php.blog در مسیر کنترلر ذخیره کرده بودیم باز کنید سپس قطعه کد زیر را در آن قرار دھید.

<?php

}

class Blog extends Controller {

function index() { \$this->load->view('blogview'); } ?>

حال با تایپ آدرس زیر در آدرس مرورگر خود باید صفحه view را مشاھده کنید.

example.com/index.php/**blog**/

بارگزاری چندین صفحه View :

Codeigniter به صورت بسیار ھوشمندانه ای به وسیله تابع

\$this->load->view('**name**');

می تواند جندین صفحه view را نشان دھد . اگر شما نیاز دارید که ھم زمان چندین صفحه view را با ھم باز کنید می توانید از این سیستم استفاده کنید. شاید شما بخواھید که صفحه مشاھده دارای یک ھدر و یا یک فوتر و یا حتی یک منو باشد.

این عمل با قطعه کد زیر انجام می شود.

<?php

class Page extends Controller {

```
 function index()
 {
   $data['page_title'] = 'Your title';
   $this->load->view('header');
   $this->load->view('menu');
   $this->load->view('content', $data);
   $this->load->view('footer');
 }
```

```
}
?>
```
شما در مثال قبل توانستید به این نکته پی ببرید که چگونه اطلاعات پویا به صفحات اضافه کنید.

ذخیره کردن مشاھدات در یک پوشه:

صفحه مشاھدات شما برای سادگی بیشتر می توانند درون یک پوشه قرار گیرند ، اگر شما ترجیح می دھید این عمل را انجام دھید باید در ھنگام فراخانی صفحات مشاھده نام پوشه را نیز ذکر کنید.

\$this->load->view('**folder\_name**/**file\_name**');

اضافه کردن اطلاعات پویا به وسیله آرایه:

نمونه قطعه کد ساخته شده توسط آرایه:

```
\text{\$data} = \text{array} 'title' => 'My Title',
             'heading' => 'My Heading',
             'message' => 'My Message'
         );
```
\$this->load->view('blogview', **\$data**);

نمونه قطعه کد ساخته شده توسط کلاس آبجکت:

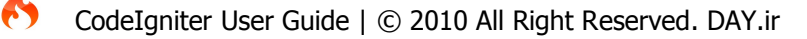

#### **13 |** P a g e

\$data = new Someclass(); \$this->load->view('blogview', **\$data**);

توجه : اگر شما از شی استفاده کنید ، متغییر کلاس ھای شما به عناصر آرایه تبدیل می شوند

اجازه دھید که با یک کلاس کنترلر کار کنیم ، ابتدا قطعه کد زیر را به فایل قبل اضافه کنید.

<?php

class Blog extends Controller {

```
function index()
```
{

}

\$data['title'] = "My Real Title";

\$data['heading'] = "My Real Heading";

```
$this->load->view('blogview', $data);
```

```
}
```

```
?>
```

```
کار تمام نشده است حال فایل blogview را در پوشه view باز کنید و آن را به صورت زیر تغییر دھید.
```
<html>

<head>

```
<title><?php echo $title;?></title>
```
</head>

<body>

```
<h1><?php echo $heading;?></h1>
```
</body>

</html>

حال صفحه را بار گزاری کنید تغییرات را باید ببینید.

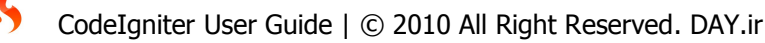

درست کردن چرخه ( Creating loops ) :

پاس دادن اطلاعات آرایه به متغییر ھای محدودی در اسناد view محدود نمی شود ، شما می توانید متغییر ھای بیشتری به آن پاس بدھید. که می تواند تولید چندین سطر نمایید

در ھنگامی که شما اطلاعاتی را از بانک اطلاعاتی خود بیرون می کشید بھترین راه استفاده از آرایه ھا ی چرخشی است.

به عنوان مثال:

<?php

class Blog extends Controller {

function index()

{

\$data['todo\_list'] = array('Clean House', 'Call Mom', 'Run Errands');

\$data['title'] = "My Real Title";

\$data['heading'] = "My Real Heading";

\$this->load->view('blogview', \$data);

}

Page  $\overline{\phantom{0}}$ 4

}

?>

حالا برای ساخت روش چرخشی فایل view خود را باز کنید و آن را به شکل زیر تغییر دھید:

<html>

<head>

<title><?php echo \$title;?></title>

</head>

<body>

<h1><?php echo \$heading;?></h1>

<h3>My Todo List</h3>

<ul>

<?php foreach(\$todo\_list as \$item):?>

<li><?php echo \$item;?></li>

<?php endforeach;?>

 $<$ /ul $>$ 

</body>

</html>

برگشت اطلاعات:

اگر سومین پارامتر تابع

\$this->load->view('blogview');

را که مقدار boolean دارد را به TRUE تغییر دھید آن گاه دیگر خروجی بر روی صفحه مرورگر نخواھد بود بلکه تابع خروجی را در قالب یک رشته تنظیم می کند ، در صورت تنظیم نشدن پارامتر سوم مقدار FALSE به صورت پیش فرض قرار گرفته است.

\$string = \$this->load->view('**myfile**', '', **true**);

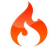

مدل یک رویکرد اختیاری است که برای کسانی در نظر گرفته شده است که می خواھند از مدل سنتی MVC فراتر روند.

مدل چیست؟

مدل کلاس ھای PHP ای ھستند که برای کارکردن با بانک اطلاعاتی طراحی شده اند.

ممکن است یک مدل کلاس شامل توابعی برای کار با insert و یا update و یا حتی بازیابی اطلاعات وب سایت باشد.

class Blogmodel extends Model {

```
var $title = ";var $content = ";
var \frac{4}{3}date = ";
 function Blogmodel()
 {
   // Call the Model constructor
   parent::Model();
 }
 function get_last_ten_entries()
 {
    $query = $this->db->get('entries', 10);
    return $query->result();
 }
 function insert_entry()
 {
   $this >title = $POST['title']; // please read the below note
    $this->content = $_POST['content'];
   $this > date = time();
    $this->db->insert('entries', $this);
 }
 function update_entry()
 {
   $this ->title = $ POST['title'];
    $this->content = $_POST['content'];
   $this ->date = time();
```
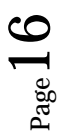

#### **17 |** P a g e

```
 $this->db->update('entries', $this, array('id' => $_POST['id']));
    }
}
```
تشریح مدل:

کلاس ھای مدل در مسیر :

#### **application/models/**

ذخیره می شوند ، شما حتی اگر مایل ھستید می توانید از سازمان دھی پوشه ھای تو در تو نیز بھره ببرید.

قطعه کد زیر یک نمونه اولیه برای کلاس مدل است:

class **Model\_name** extends Model {

```
 function Model_name()
 {
   parent::Model();
 }
```
توجه: به جای name\_Model نام کلاس قرار می گیرد که باید با نام صفحه یکسان باشد ضمنا باید به خاطر داشته باشید که حرف اول نام کلاس با حروف بزرگ نوشته شود.

class **User\_model** extends Model {

```
 function User_model()
 {
   parent::Model();
 }
```
مسیر فایل قرار داده شده :

application/models/**user\_model.php**

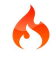

}

}

: ( Loading a Model ) مدل بارگزاری

مدل ھای شما به طور معمول از طریق کلاس ھای کنترل فراخانی می شوند . برای بارگزاری مدل باید از تابع زیر استفاده کنید.

\$this->load->model('**Model\_name**');

اگر مدل شما داخل پوشه ای قرار داده شده است برای آدرس دھی آن باید آدرس پوشه را نیز ذکر کنید مانند:

#### **application/models/blog/queries.php**

\$this->load->model('**blog/queries**');

پس از بارگزاری شما می توانید از نام شی به عنوان نام کلاس خود استفاده کنید:

\$this->load->model('**Model\_name**');

\$this->**Model\_name**->function();

اگر شما مایل ھستید می توانید مدل خود را به نام شی ھای مختلف اختصاص بدھید و در موقع بارگزاری مدل ، مشخصه دوم ( آرگومان دوم ) تابع را تنظیم و یک نام برای آن انتخاب نمایید:

\$this->load->model('**Model\_name**', '**fubar**');

\$this->**fubar**->function();

#### ارتباط با بانک اطلاعاتی:

ھنگامی که مدل شما بارگزاری شد به طور خودکار به پایگاه داده ارتباط داده نمی شوید ، گزینه ھای زیر برای ارتباط پیدا کردن ھر چه بھتر به این موضوع است.

شما می توانید از مدل ھای استاندارد پایگاه داده در کلاس ھای کنترلر خود استفاده کنید.

شما می توانید در ھنگام بارگزاری مدل خودبا تنظیم سومین پارامتر تابع به TRUE امکان اتصال خودکار به بانک اطلاعاتی را فراھم کنید که توسط تنظیمات پیش فرض Config پایگاه داده کار می کند.

 $\infty$ 

شما می توانید این عمل را ھم به شیوه دستی داخل کد برنامه خود و ھم از طریق اسناد Config انجام دھید.

\$config['hostname'] = "localhost"; \$config['username'] = "myusername"; \$config['password'] = "mypassword"; \$config['database'] = "mydatabase"; \$config['dbdriver'] = "mysql"; \$config['dbprefix'] = ""; \$config['pconnect'] = FALSE; \$config['db\_debug'] = TRUE;

\$this->load->model('**Model\_name**', '', **\$config**);

توابع کمکی:

ھمیاران ( کمک ) این نام بدین دلیل پیشنھاد شده است که به شما در اجرای وظایف کمک می کند.

ھر سند کمک کنندھای یک سری مجموعه ساده از توابع و دسته بندی خاص است.

Helper URL : به شما در ایجاد پیوند ھای کمکی و یا کمک در ایجاد فرم کمک می کنند.

کمک کننده متن: قالب بندی متن ھای مختلف

کمک کننده کوکی: تنظیم و خواندن کوکی ھا

کمک کننده پوشه: که به شما در زمینه تبادل بین پوشه ھای کمک می کند

بر خلاف اکثر سیستم ھای دیگر در Codeigniter ، کمک کننده ھا به فرمت آبجکت ارینتد ( شی گرا ) نوشته نشده اند.

این توابع بسیار ساده اند و مانند توابع کار می کنند که ھر تابع کمک کننده بدون وابستگی به دیگر توابع وظایف خاصی به عھده دارد.

 Codeigniter به طور پیش فرض توابع کمک کننده را فراخانی نمی کند ، پس قدم اول برای کار با توابع کمک کننده فراخانی آنھاست.

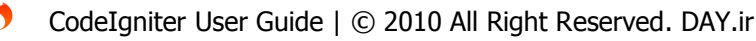

پس از فراخانی ، آنھا را می توانید در مقیاس ھای وسیع در کنترلرھای و یا حتی در view ھا مورد استفاده قرار دھید.

مسیر قرارگیری کمک کننده ھا درون مسیر helpers/System قرار دارند.

بارگزاری کمک کننده ھا ( Helper a Loading ( :

بارگزاری کمک کننده ھا در نھایت سادگی امکان پذیر است ، برای این منظور از قطعه کد زیر استفاده می کنیم.

\$this->load->helper('**name**');

شما می توانید به جای name نام کمک کننده مورد نظر خود را بنویسید.

توجه : برای ذکر نام کمک کننده نیازی به نوشتن پسوند فایل نیست.

مثلا: برای بارگزاری کمک کننده URL بدین شیوه عمل می نماییم :

\$this->load->helper('**url**');

توابع کمک کننده می توانند در ھر جایی از درون کلاس یا تابع کنترلر و یا حتی از درون view ھا فراخانی شوند . اما فراخانی توابع کمک کننده درون صفحات view کار جالبی نیست و ما آن را توصیه نمی کنیم .

شما می توانی برای کمک کنده ھای یک تابع سازنده بسازید تا در صورتی که کلاس فراخانی شد توابع کمک کننده نیز فراخانی شوند.

توجه: توابع کمک کننده ھیچ مقداری را باز نمی گرداند پس سعی نکنید به آن متغیری اختصاص دھید.

بارگزاری چندین کمک کننده ( **Helpers Multiple Loading** ( :

اگر شما به بیشتر از یک کمک کننده نیاز دارید می توانید به روش زیر این کار را انجام دھید:

\$this->load->helper( **array(**'**helper1**', '**helper2**', '**helper3**'**)** );

بارگزاری خودکار کمک کننده ھا ( **Helpers loading-Auto** ( :

شما می توانید با تنظیم کردن مقدار در مسیر :

#### **application/config/autoload.php**

این امکان را به وجود آورید که کمک کننده ھا به طور خودکار بارگزاری شوند.

استفاده کردن از کمک کننده ھا (**Helper a Using** ( :

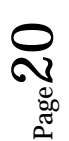

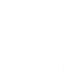

پس از آنکه شما کمک کننده ای را بارگزاری کردید فایل کمک کننده حاوی توابعی است که قصد کمک به شما را دارند ، شما باید آنھا را مثل توابع استاندارد PHP صدا بزنید

به عنوان مثال : برای ساخت یک پیوند از تابع ()anchor استفاده می کنیم و آن را داخل یک سند view ذخیره می کنیم.

<?php echo anchor('blog/comments', 'Click Here');?>

توجه: حتما باید داخل سند config از مسیر php.config/config در قسمت ()url\_base آدرس خود را جایگزین کنید.

مثل نمونه:

\$config['base\_url'] = "http://127.0.0.1/CodeIgniter\_1.7.1/";

پلاگین ها ( Plugins ) :

پلاگین ھا تقریبا برای کمک به شما به وجود آمده اند تفاوت اصلی پلاگین ھا با کمک کننده ھا در این است که پلاگین ھا معمولا تابع ھای کوچک و تک را توسعه می دھند در صورتی که کمک کننده ھا معمولا توابع را جمع آوری می کنند.

از طرف دیگر کمک کننده ھا شامل قسمت اصلی و ھسته کد ھستند اما پلاگین ھا معمولا توسط جوامع توسعه پیدا می کنند.

پلاگین ھا درون شاخه plugins/system قرار دارند ، شما حتی می توانیدیک پوشه به نام Plugins ساخته و آن را درون پوشه application قرار دھید.

Codeigniter ابتدا درون پوشه plugins/application/system را نگاه می کند اگر پلاگین مورد نظر را پیدا نکرد جستجو برای پیدا کردن فایل مربوطه را درون این شاخه به انجام می رساند plugins/system

بارگزاری پلاگین ھا (**Plugin a Loading** ( :

بارگزاری پلاگین ھا در نھایت سادگی امکان پذیر است . به کمک قطعه کد زیر این کار انجام می شود.

\$this->load->plugin('**name**');

ھر کجا که name قرار دارد باید نام پلاگین قرار گیرد و این امکان نیز برای شما در نظر گرفته شده است که می توانید نام کامل پلاگین را ذکر نکنید و یا حتی از به کار بردن پسوند php. خودداری کنید.

برای مثال ما می خواھیم پلاگین تصاویر امنیتی ( Captcha ( را بارگزاری کنیم ، نام صفحه پلاگین php.pi\_captcha

است . با قطعه کد زیر این کار را انجام می دھیم.

\$this->load->plugin('**captcha**');

پلاگین ھا نیز مانند توابع کمک کننده در ھر جایی می توانند فراخانی شوند.

# بارگزاری چندین پلاگین (**Plugins Multiple Loading** ( :

گاھی اوقات شما احتیاج دارید که چندین پلاگین را با ھم فراخانی کنید می توانید این کار را به روش زیر انجام دھید.

\$this->load->plugin( **array(**'**plugin1**', '**plugin2**', '**plugin3**'**)** );

# بارگزاری به صورت خودکار (**Plugins loading-Auto** ( :

شما می توانید این پروسه را با باز کردن سند php.autoload از شاخه زیر و تنظیم آن انجام دھید:

# **application/config/autoload.php**

# استفاده از پلاگین ھا (**Plugin a Using** ( :

مواردی که شما برای فراخوانی پلاگین ھا احتیاج دارید 2 مورد است:

- -1 نام پلاگین:
- -2 مسیر پلاگین:

#### استفاده کردن از توابع کتابخانه (**Libraries CodeIgniter Using** ( :

تمامی توابع موجود در codeigniter درون شاخه libraries/system قرار دارند. در اغلب موارد برای استفاده از یکی از این کلاس ھا که دارای تعدادی تابع ھستندبه روش زیر عمل می کنیم.

\$this->load->library('**class name**');

ھر جا که name class نوشته شده باشد نام کتابخانه مورد نظر قرار می گیرد.

برای مثال یک کلاس معتبر ساز را فراخوانی کی کنیم:

\$this->load->library('**validation**');

پس از فراخانی شما می توانید به ھمان روشی که در ادامه توضیح داده خواھد شد عمل نمایید.

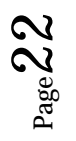

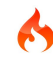

مسیر یابی URL:

به طور معمول یک رابطه یک به یک بین رشته URL و کلاس متناظر آن وجود دارد که از الگوی زیر بھره می برد.

example.com/**class**/**function**/**id**/

با این حال شاید شما بخواھید کلاس ھای مختلفی را با این شیوه فراخانی کنید به جای آدرس دھی متناظر برای ھر کدام از آدرس ھا ، اجازه ھید به شما بگوییم که می خواھیم با استفاده از چنین آدرس دھی کلاس ھا را فراخانی کنیم.

به طور معمول قسمت دوم URL بازگرداننده نام تابع است اما در این مثال به جای Productid Codeigniter به شما اجازه می دھد بر این امر غلبه کنید و URL ھا رو Remap کنید.

example.com/product/1/ example.com/product/2/ example.com/product/3/ example.com/product/4/

تنظیم کردن قوانین مسیر یابی به دست خود (**rules routing own your Setting** ( :

روش ھای مسیر یابی در مسیر زیر قرار دارند :

#### **application/config/routes.php**

درون این فایل تعدادی آرایه که با route\$ مشاھده می کنید تعریف شده اند که به شما اجازه می دھند که بر اساس ضوابط مشخص خودتان مسیریابی را تعریف کنید.

مسیر یابی شامل 2 قسمت می شود:

wildcards -

Regular expressions -

: Wildcards

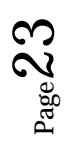

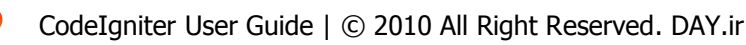

Wildcards معمولی به شکل مثال زیر معمولا مسیریابی می شوند.

\$route['product/:num'] = "catalog/product\_lookup";

در این مسیریابی ، مقدار کلید آرایه باید با آدرس URL یکی باشد ، در حالی که مقدار آرایه با محتوای مقصد آن را دوباره مسیر یابی کند.

در مثال بالا اگر کلمه product و catalog در قسمت اول و دوم URL پیدا شود از این شیوه استفاده خواھد کزد.

شما می توانید مقدار دقیق را یکی کنید و یا از 2 نوع Wildcards استفاده کنید.

:num //only number

:any // any character

در زیر تعدادی مثال برای شما می آوریم:

\$route['journals'] = "blogs";

اگر آدرس حاوی کلمه " journals " در اولین قسمت آدرس باشد به کلاس blog remapp می شوید.

\$route['blog/joe'] = "blogs/users/34";

با نوشتن blog/joe در مقدار کلید آرایه بازدن چنین آدرسی controller به آرس blogs/users/34 انتقال داده می شود.

\$route['product/:any'] = "catalog/product\_lookup";

بعد از کلاس catalog ھر مقداری می تواند قرار گیرد

 $$route['product/(:num)'] = "catalog/product [ookup by id/$1";$ 

عبارات منظم (**Expressions Regular** ( :

اگر شما ترجیح می دھید از عبارت منظم برای تعریف کردن آدرس URL استفاده کنید.

اجازه دارید از ھر عبارت منظم درستی برای این امر استفاده کنید.

\$route['products/([a-z]+)/(\d+)'] = "\$1/id\_\$2";

مثل مثال بالا:

```
Page
\vec{z}
```
#### **products/shirts/123**

CodeIgniter User Guide | © 2010 All Right Reserved. DAY.ir

67

مسیر های رزرو شده (**Reserved Routes** ):

از عبارت زیر می توانید برای ھنگامی که صفحه ای را load کی کنید و آن صفحه شامل اطلاعاتی نمی باشید استفاده کنید مانند کلاس کنترلر welcome

\$route['default\_controller'] = 'welcome';

ھندل کردن خطا ھا (**Handling Error** ( :

 Codeigniter به شما اجازه می دھد که یک پیام خطا برای برنامه خود بسازید به کمک توابعی که در پایین توضیح داده می شود.

علاوه بر این codeigniter به شما اجازه می دھد که پیام ھای خطا و اشکال زدایی را به عنوان فایل متنی ذخیره کنید و یا به شما نشان دھد.

# **:Show\_error( ' message ' )**

این تابع پیغام ھای خطایی را که تولید می شوند را در قالب یک الگوی خاص نشان میدھد.

# **show\_error('message' [, int \$status\_code= 500 ] );**

#### **application/errors/error\_general.php**

# **:show\_404('page')**

این تابع خطای صفحه 404 را در قالب یک الگوی خاص نشان می دھد . این تابع انتظار دارد رشته پاس داده شده به آن آدرس فایلی باشد که پیدا نشده است.

توجه: codeigniter به طور خودکار اگر صفحه ای را پیدا نکند خطای 404 را پیدا می کند.

#### **:log\_message('level', 'message')**

این تابع به شما اجازه می دھد درون فایل log پیامی بنویسید.

که دارای 2 آرگومان ورودی می باشد:

-1 نوع پیام که شامل ( اشکال زدایی ، خطا ، اطلاعات ) ھست را نشان می دھد

-2 خود متن پیام

```
if ($some\ var == "")
{
   log_message('error', 'Some variable did not contain a value.');
}
else
```
# Page 25<br>22

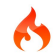

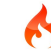

```
{
   log_message('debug', 'Some variable was correctly set');
}
```
log\_message('info', 'The purpose of some variable is to provide some value.');

3 نوع پیام وجود دارد:

- -1 پیام خطا: خطا ھای واقعی ، که شامل خطا ھای php ھستند.
- -2 پیام ھای اشکال زدایی: این پیام ، پیامی است که به شما در اشکال زدایی کمک می کند . برای مثال اگر کلاس خود را ارزیابی کنید ، می توانید به اطلاعات اشکال زدایی دسترسی پیدا کنید.
	- -3 پیغام ھای اطلاعاتی : پیام ھای با الویت پایین تر ھستند . مثل دادن اطلاعات مربوط به چندید فرآیند.

Codeigniter به طور پیش فرض تعدادی پیام خطا برای شما می سازد اما شاید شما بخواھید خطا ھای دست ساز به وسیله خود را در برنامه داشته باشید به کمک توابع گفته شده در بالا می توانید این کار را انجام دھید.

کش کردن صفحه (Caching Page Web : (

Codeigniter به شما اجازه می دھد که صفحه مورد نظر خود را در رسیدن به بیشترین عملکرد کش کنید

کش شدن می تواند برای ھر صفحه و یا بر اساس ھر صفحه فعال شود . و شما می توانید برای تجدید شدن صفحه زمان کش را تنظیم کنید.

ھر زمانی که صفحه برای بار بعدی بارگزاری شد ، کش فایل بازیابی می شود و بنابر درخواست به مرورگر ارسال می شود اگر آن صفحه منقضی شده باشد ، قبل از اینکه به مرورگر ارسال شود کش حذف شده و دوباره لود می شود.

توجه: مبنا بطور پیش فرض برای کش نشدن گذاشته شده است و دلیل آن نیز بدین منظور است که شما تغییرات را در صفحه خود ببینید.

فعال کردن کش کردن (**Caching Enabling**( :

برای فعال کردن کش شدن ، ھر جا که خواستید در کد کلاس خود در کنترلرھا این تگ را قرار دھید.

\$this->output->cache(**n**);

ھر کجا که n قرار دارد باید عددی برای میزان دقیقه کش شدن تنظیم شود.

محل قرار گیری آن محدودیتی ندارد و در ھر جایی که از لحاظ منطقی می پندارید درست است می توانید این قطعه کد را قرار دھید.

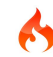

توجه: قبل از گذاشتن قطعه کد باید به سطح دسترسی پوشه \_system/cache\_ توجه داشته باشید.

مدیریت برنامه ھای خود (**Applications your Managing**( :

به صورت پیش فرض ، فرض شده است ، که اگر شما قصد دارید از Codeigniter برای مدیریت کردن برنامه ھای خود استفاده کنید.

شما باید یکپوشه درون مسیر application/system بسازید ، اگر چه می توانید مجموعه ھای متعددی از برنامه ھا را روی یک codeigniter تقسیم کنید یا حتی مکان پوشه application را تغییر دھید.

تعویض کردن نام پوشه (**Folder Application your Relocating** ( :

اگر شما این چنین می پسندید که نام پوشه application را تعویض نمایید باید صفحه php.index را در root اصلی بازکرده و در مکان folder\_application\$ نام پوشه مورد نظر را درج کنید:

\$application\_folder = "/Path/to/your/application";

: ( **Relocating your Application Folder** ) application پوشه جابجایی

Codeigniter برای شما این امر را که بتوانید پوشه application را به مکان دیگری در پوشه system منتقل کنید میسر ساخته است.

برای انجام این عمل سند php.index را مسیر اصلی ( root ( باز کرده و مقدار :

\$application\_folder = "/Path/to/your/application";

را تنظیم نمایید.

: ( **Running Multiple Applications with one CodeIgniter Installation**) متعدد ھای برنامه اندازی راه

اگر شما دوست دارید دستورات codeigniter را برای برنامه ھای متعدد خود به اشتراک بگزارید و فقط از یک پوشه application بھره ببرید ، می توانید در پوشه application زیر پوشه ای با نام دلخواه ایجاد کنید.

برای مثال : اجازه بدھید با یکدیگر 2 زیر پوشه داخل فولدر application به نام ھای foo و bar درست کنیم ، که ساختار آن به شکل زیر است.

system/application/**foo**/ system/application/**foo**/config/

system/application/**foo**/controllers/

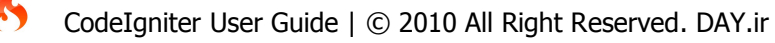

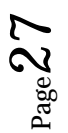

#### **28 |** P a g e

system/application/**foo**/errors/ system/application/**foo**/libraries/ system/application/**foo**/models/ system/application/**foo**/views/ system/application/**bar**/ system/application/**bar**/config/ system/application/**bar**/controllers/ system/application/**bar**/errors/ system/application/**bar**/libraries/ system/application/**bar**/models/ system/application/**bar**/views/

برای اینکه بتوانید به طور منظم از برنامه مورد نظر خود استفاده کنید فایل php.index را باز کرده و در متغیر

**folder\_application\$** مقدار مورد نظر را جایگزین کنید به عنوان مثال:

\$application folder = "application/foo";

ھر برنامه شما باید شامل یک php.index باشد برای اینکه فایل مورد نظر خود را لود کنید باید مقدار php.index را تغییر دھید.

: ( **Alternate PHP Syntax for View Files**) سند دیدن برایPHP کدھای کردن متناسب

اگر شما نمی پسندید که از engin template ، codeigniter استفاده کنید می توانید از کد ھای خالص PHP برای نشان دادن اطلاعات خود استفاده کنید.

برای کوچک کردن کدھای PHP تان و یا قابل فھم تر کردن آنھا می توانید از php alternative و یا از کد ھای کوچک استفاده نماسد.

اگر شما با این شیوه کد نویسی آشنایی ندارید در ادامه آن را فرا می گیرید. نمونه ھایی از آن مانند این است که شما در ھنگام کد نویسی از پرانتز درون کد خود استفاده نمی کنید و یا حتی برای نوشتن از کلمه echo چشم پوشی می نمایید.

پشتیبانی خودکار از تگ کوچک (**Support Tag Short Automatic** ( :

توجه: اگر شما توصیفی را بر روی سرور یافتید که عمل نکرد باید short\_tag را از درون سند phpini روشن کنید ، برای این منظور می توانید از شاخه زیر این کار را انجام دھید.

#### **config/config.php**

#### **:Alternative Echos**

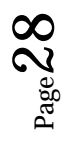

به طور معمول در این روش از echo و print به این شکل استفاده می نماییم.

<? ? >>>>>>> <? yorks \$variable;

به صورت کد کوچک:

<?=\$variable?>

: ( **Alternative Control Structures**) کنترل ساختمان

سازه ھای کنترلی if ، for ، foreach و while ساده شده آن به شکل مثال زیر است.

<ul>

**<?php foreach(\$todo as \$item): ?>**

<li>**<?=\$item?>**</li>

**<?php endforeach; ?>**

 $<$ /ul $>$ 

توجه: در این کد از پرانتز باز کردن حلقه و انتھای حلقه استفاده نشده است و به جای آن از عبارت endforeach برای پرانتز آخر حلقه استفاده شده است.

ساختار اطلاعات مشابه کوچک شده syntax زیر است.

#### **endif**, **endfor**, **endforeach**, and **endwhile**

ھمچنین توجه کنید که به جای سیمی کالون بعد از ھر ساختار ( به جز آخرین ) از علامت : استفاده شده است.

اینجا یک مثال دیگر داریم که از else , if else , if و دونقطه استفاده شده است.

**<?php if (\$username == 'sally'): ?>**

<h3>Hi Sally</h3>

**<?php elseif (\$username == 'joe'): ?>**

<h3>Hi Joe</h3>

**<?php else: ?>**

67

<h3>Hi unknown user</h3>

CodeIgniter User Guide | © 2010 All Right Reserved. DAY.ir

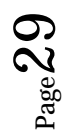

# **<?php endif; ?>**

# **امنیت (Security ( :**

اطلاعات این بخش بھترین بھترین تمرین در خصوص امنیت وب و جزئیات و ویژگی ھای امنیت داخلی codeigniter است.

امنیت در URL ھا (**Security URI** ( :

Codeigniter تا حدودی اجازه دسترسی به رشته ھای URL را می دھد البته تا جایی که موجب تخریب داده ھای برنامه نشود.

داده ھایی که شامل عبارات زیر ھستند.

- آلفا متن عددی
	- علامت مد : ∽
		- نقطه : .
		- دونقطه : :
		- آندرسکور : \_
			- دش : -

#### **: GET, POST, and COOKIE Data**

چون codeigniter از قسمت ھای مختلف URL به جای دنباله ھای پرس و جو برای گرفتن اطلاعات استفاده می کند ، ( در صورتی که شما این عمل را در سند config فعال نکرده باشید ) متغیر GET را نمی پذیرد.

#### **: Register\_globals**

در مدتی که سیستم آغاز به کار می کند به جز متغیر ھای post\_\$ ، و متغیر cookie\_\$ بقیه متغیر ھا تنظیم نشده اند.

اگر می خواھید تمامی تنظیمات را در مسیر یابی باطل کنید باید متغیر را غیر فعال کنید:

register\_globals = off.

متغیر runtime\_quotes\_magic به طور پیش فرز در ھنگام شروع به کار سیستم غیر فعال می باشد . به صورتی که به شما اجازه حذف کردن اسلش زمانی که اطلاعاتی را از پایگاه داده بازیابی می کنید نمی دھد.

تمرین بسیار عالی:

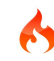

قبل از پذیرش تعدادی اطلاعات در برنامه خود ، که آیا اطلاعات از submit شدن اطلاعات post داده می شود یا اطلاعات کوکی یا اطلاعات URL و یا حتی اطلاعات RPC\_XML یا ھر اطلاعات دیگر از سرور که برای شما اجرا می شود

باید به سه نکته توجه داشته باشید.

- -1 اگر ممکن است اطلاعات آلوده باشند آن ھا را فیلتر کنید.
- -2 در صورتی که اطمینان از درستی اطلاعات ندارید آنھا را معتبر کنید.
	- -3 قبل از ارسال اطلاعات به پایگاه داده آنھا را Escape کنید.

Codeigniter برای کمک به پردازش این مسئله در ادامه توابعی را معرفی می کند.

 **: XSS Filtering**

Codeigniter به منزله روبرو شدن با فیلترکردن اسکریپت بنا شده است . این عمل فیلترینگ برای انجام ، معمولا از فنون خاصی در جھت جلوگیری از جاسازی و حفاظت از کد شما در برابر کدھای مخرب جاوا اسکریپت یا کدھای دیگر از قبیل دزدیدن کوکی یا چیز ھای مخرب دیگر بنا شده است .

```
معتبر کردن اطلاعات (data the Validate ( :
```
Codeigniter دارای کلاس ھای خاصی برای معتبر کردن فرم می باشد ، که به شما کمک می کند اطلاعات فرم ھا را معتبر کنید ، از قبیل فیلتر کردن و درست کردن اطلاعات شما

درست کردن اطلاعات قبل از ارسال به پایگاه داده:

ھرگز اطلاعاتی را که ھنوز escape نکرده اید به پایگاه داده وارد نکنید.

#### شیوه و چھار چوب اصلی ( **Syntax and Style General** (:

- فرمت سندھا

- طریقه بستن تگ ھا

- نامگذاری کلاس ھا و متد ھا
	- نامگذاری متغیرھا
		- نام متغیرھا

- کامنت

Page ر<br>ڊ  $\overline{\phantom{0}}$ 

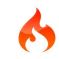

- ثابت ھا
- درست ، غلط و پوچ
- عملگر ھای منطقی
- مقایسه مقدارھای بازگشتی
	- غلط یابی کد
	- فضای خالی در سند ھا
		- سازگاری
- کلاس و نام ھای فایل ھا با استفاده از کلمات عمومی
	- نام جداول پایگاه داده
	- یک فایل در ھر کلاس
		- فضای خالی
		- شکستن خط
		- تورفتگی کدھا
		- براکت و فاصله
	- ترجمه متن ھا در کنترل پنل
	- متغیر ھا و متد ھای خصوصی
		- خطا ھا در php
		- بازکردن تگ ھای کوچک
		- یک دستورالعمل در ھر خط
			- رشته
			- کوری اس کی یو ال
			- پیش فرض آرگومان توابع
			- تداخل برچسب پارامتر ھا

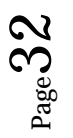

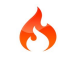

#### **فرمت سند ھا:**

سند ها حتما باید با فرمت UTF-8 ذخیره شوند.

# **طریقه بستن تگ ھا:**

تگ بستن کد در PHP ?> است که برای جدا کردن کدھا از یکدیگر استفاده می شود.

 با این حال ، اگر شما از این شیوه استفاده می کنید مقدار فضای خالی در زیر تگ بسته شده خواھیم داشت که اصلا کار درستی نیست .

قسمت ھای خالی در فضا ھای PHP صفحات را بعدا دچار مشکل می کند ، به ھمین دلیل تمام اسناد PHP باید از بستن تگ خودداری کنند و در عوض به جای آن از پیغام اتمام فایل استفاده کنند و مسیر واقعی سند ذخیره را در انتھای صفحه درج نماییند.

این شیوه به شما اجازه می دھد که فایل ھای ناقص و تکمیل شده را شناسایی کنید.

#### **INCORRECT**:

<?php echo "Here's my code!"; ?>

#### **CORRECT**:

<?php echo "Here's my code!";

/\* End of file myfile.php \*/

/\* Location: ./system/modules/mymodule/myfile.php \*/

#### **نامگذاری کلاس ھا و متد ھا:**

حرف اول کلاس باید به شکل بزرگ نوشته شود و کلمات چندگانه باید به وسیله\_ از یکدیگر جدا شوند ، نباید کلمات به یکدیگر بچسبند.

تمام مدل ھای دیگر باید به طور کامل با حروف کوچک نامگذاری شوند و باید به خوبی و وضوح نشان دھنده کار آن باشد ، ترجیحا از یک فعل تشکیل شده باشد .

توصیه ما این است که نام انتخابی نه طولانی باشد و نه کوتاه

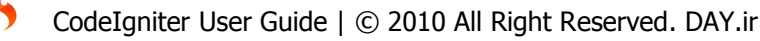

#### **INCORRECT**: class superclass class SuperClass

#### **CORRECT**: class Super\_class

```
توابع سازنده باید با نام کلاس یکی باشند:
```

```
class Super_class {
       function Super_class()
       {
       }
}
                                                      مثالی از نام ھای نا مناسب و روشھای نامگذاری غلط:
                                                                       آندراسکور ندارد و توضیح نامناسب:
function fileproperties() \frac{1}{10} not descriptive and needs underscore separator
                                                        کلمات به یکدیگر چسبیده اند و توضیح مناسب ندارد:
function fileProperties() \frac{1}{2} not descriptive and uses CamelCase
                                                                 تا حدی مناسب است اما آندراسکور ندارد:
function getfileproperties() \frac{1}{2} Better! But still missing underscore separator
                                                             از کلمات چسبیده به ھم استفاده شده است:
function getFileProperties() // uses CamelCase
                                                                                بیش از حد طولانی است:
function get the file properties from the file() // wordy
                                                                                                درست:
function get file properties() // descriptive, underscore separator, and all lowercase letters
```
#### **نامگذاری متغیرھا:**

دستورالعمل ھا برای نامگذاری متغیر ھا بسیار مشابه نامگذاری کلاس ھا است. یعنی متغیر ھای باید شامل فقط کارکترھای با حروف کوچک باشند .

از آندراسکور برای جدا کردن نام ھا استفاده کنند و نام آنھا قابل فھم و در حد مطلوب باشد.

از متغیر ھای بسیار کوچک و یا بدون تفھیم فقط برای حلقه ھا استفاده کنید.

Page

34

# **INCORRECT**:

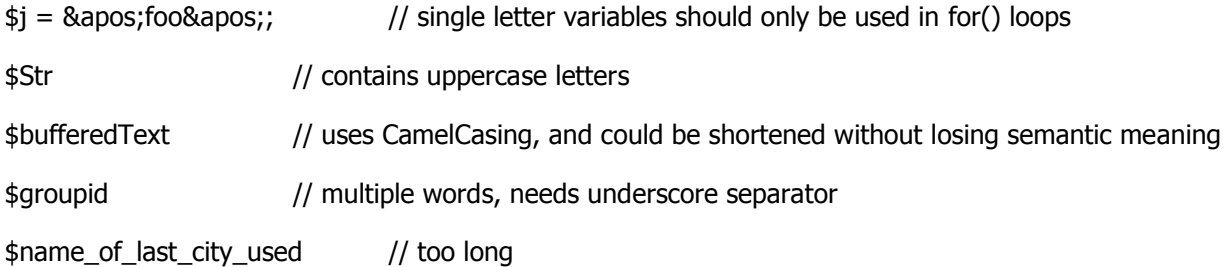

#### **CORRECT**:

for  $(\$j = 0; \$j < 10; \$j++)$ 

\$str

\$buffer

\$group\_id

\$last\_city

#### **کامنت:**

در حالت عمومی ، کد ھا باید به حالت بارخیزی ( یعنی کم حجم ) کامنت شوند.

این نه تنھا کمک می کند تا توصیف جریان و قصد از ساخت کد آسانتر شود بلکه این امر مختص برنامه نویسان با تجربه است.

می توانید تصور کنید اگر بعد از مدت زمانی دوباره به کد خود نگاه انداختید می تواند چه مقدار گرانبها باشد.

توجه: ھیچ فرمت خواصی برای نوشتن کامنت احتیاج نیست.

#### /\*\*

\* Super Class

\*

- \* @package Package Name
- \* @subpackage Subpackage
- \* @category Category
- \* @author Author Name
- \* @linkhttp://example.com

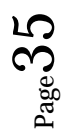

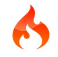

```
36 | P a g e
```

```
*/
```
class Super\_class {

/\*\*

\* Encodes string for use in XML

\*

\* @access public

- \* @param string
- \* @return string

```
*/
```

```
function xml_encode($str)
```
از // برای کامنت کردن استفاده کنید.

از خالی گزاشتن خط ھای خالی بین کامنت ھای زیاد خودداری کنید.

// break up the string by newlines

\$parts = explode("\n", \$str);

// A longer comment that needs to give greater detail on what is

// occurring and why can use multiple single-line comments. Try to

// keep the width reasonable, around 70 characters is the easiest to

// read. Don't hesitate to link to permanent external resources

// that may provide greater detail:

//

// http://example.com/information\_about\_something/in\_particular/

 $$parts = $this->foo ($parts);$ 

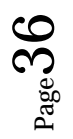

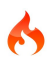
ثابت ھا از تمام قواعدی که برای نامگذاری متغیر ھا نام بردیم استفاده می کنند البته به غیر از ثابت ھایی که حتما باید با نام بزرگ نوشته شوند.

#### **INCORRECT**:

myConstant // missing underscore separator and not fully uppercase

N // no single-letter constants

S\_C\_VER // not descriptive

 $\frac{1}{2}$  \$str = str\_replace('{foo}', 'bar', \$str); // should use LD and RD constants

#### **CORRECT**:

MY\_CONSTANT

NEWLINE

SUPER\_CLASS\_VERSION

\$str = str\_replace(LD.'foo'.RD, 'bar', \$str);

**درست ، غلط و پوچ:**

کلمات null و false و true ھمیشه با حروف بزرگ نوشته می شوند.

#### **INCORRECT**:

if (\$foo == true)

 $$bar = false;$ 

function foo $(\$bar$ bar = null)

#### **CORRECT**:

if (\$foo == TRUE)

\$bar = FALSE;

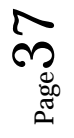

#### function foo $(\$bar$ bar = NULL)

عملگر ھای منطقی:

به جای استفاده از || برای یا از OR استفاده کنید.

به جای استفاده از AND از && استفاده کنید.

بعد از علامت نقیض ھمیشه یک space فاصله قرار دھید.

#### **INCORRECT**:

if  $(\frac{\epsilon}{\sqrt{1}})$  (\$foo || \$bar)

if (\$foo AND \$bar) // okay but not recommended for common syntax highlighting applications

if (!\$foo)

if (! is\_array(\$foo))

### **CORRECT**:

if (\$foo OR \$bar)

if (\$foo && \$bar) // recommended

if ( ! \$foo)

if ( ! is\_array(\$foo))

### **مقایسه مقدارھای بازگشتی:**

اغلب توابع PHP در ھنگام مواجه شدن با شکست مقدار False را باز می گردانند.

اما ممکن است مقدار بازگشتی در ھنگام ناموفق بودن مقدار صفر باشد پس شاید بخواھیم ارزیابی و مقایسه کنید

برای سنجش مقدار بولین باید به جای == از === استفاده کنید و برای نقیض از ==!

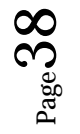

67

### **INCORRECT**:

// If 'foo' is at the beginning of the string, strpos will return a 0,

// resulting in this conditional evaluating as TRUE

 $if$  (strpos(\$str, 'foo') == FALSE)

### **CORRECT**:

if (strpos( $$str, 'foo'$ ) ===  $FALSE$ )

### **INCORRECT**:

```
function build_string($str = ")
```
{

```
if (\frac{1}{2}str == "") // uh-oh! What if FALSE or the integer 0 is passed as an argument?
{
}
```
### **CORRECT**:

```
function build_string($str = ")
```

```
{
```
}

```
if ($str === "")
```
{

}

}

67

Page

39

تعیین کردن نوع رشته برای متغیر str\$

 $$str = (string) $str;$  // cast \$str as a string

### **غلط یابی کد:**

برای اشکال زدایی و رفع عیب کد خود می توانید از توابع زیر استفاده کنید:

var\_dump(), print\_r(), die(), and exit()

// print\_r(\$foo);

### **کلاس و نام ھای فایل ھا با استفاده از کلمات عمومی:**

زمانی که کلاس یا فایل شما کلمه مشترکی داشته باشد یا ممکن است کاملا مانند نام یکی از توابع PHP باشد از پسوند ھای منحص ر به فرد استفاده کیدتا مشکلی پیش نیاید.

### **INCORRECT**:

- class Email pi.email.php class Xml ext.xml.php
- class Import mod.import.php

### **CORRECT**:

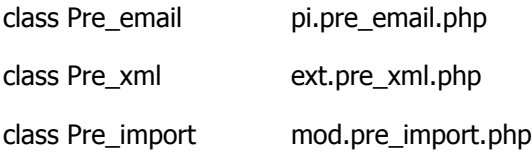

### **نام ھای جداول بانک اطلاعاتی:**

ھر جدولی که شما اضافه می کنید.

حتما باید اضافه \_exp را اضافه کنید بعد از این کارکتر ھر نامی که نمودار و توصیف کننده موضوع و یا کمپانی است می تواند بیایید ، و یا حتی توضیح مختصری راجع به جدول می تواند قرار گیرد.

### **INCORRECT**:

67

email\_addresses // missing both prefixes

pre\_email\_addresses // missing exp\_ prefix

exp\_email\_addresses // missing unique prefix

CodeIgniter User Guide | © 2010 All Right Reserved. DAY.ir

### **CORRECT**:

exp\_pre\_email\_addresses

کلاس محک زنی (**Class Benchmarking** ( :

Codeigniter دارای یک کلاس محک زنی می باشد که ھمیشه فعال می باشد.

که کاربر را قادر می سازد که فاصله زمانی بین دو نقطه را محاسبه کند.

استفاده کردن از کلاس محک زدن (**Class Benchmark the Using** ( :

کلاس ھای محک زن می تواند داخل کنترلرھا( کلاس ھا ) و یا داخل مدل ھا و یا حتی داخل سند view ھا نوشته شود.

- نقطه شروع را علامت گزاری کنید
- **-** نقطه پایانی را علامت گزاری کنید
- **-** برای مشاھده نتیجه تابع time elapsed را فراخانی کنید.

یک مثال از قطعه کد:

\$this->benchmark->mark('code\_start');

// Some code happens here

\$this->benchmark->mark('code\_end');

echo \$this->benchmark->elapsed\_time('code\_start', 'code\_end');

توجه: کلمات start\_code و end\_code کلمات فرضی ھستند ، شما می توانید ھر نوع کلمه ای مشابه این عبارت استفاده کنید.

حتی می توانید چندین کد را با یکدیگر استفاده کنید.

\$this->benchmark->mark('dog'); // Some code happens here \$this->benchmark->mark('cat'); // More code happens here \$this->benchmark->mark('bird');

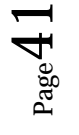

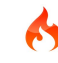

echo \$this->benchmark->elapsed\_time('dog', 'cat'); echo \$this->benchmark->elapsed\_time('cat', 'bird'); echo \$this->benchmark->elapsed\_time('dog', 'bird');

نمایش میزان زمان اجرا (**Time Execution Total Displaying** ( :

با استفاده از دستور زیر می توانید میزان زمان اجرا را تخمین بزنید:

<?php echo \$this->benchmark->elapsed\_time();?>

کوچک شده کد بالا:

{elapsed\_time}

### نمایش میزان مصرف حافظه ( **Consumption Memory Displaying** ( :

با استفاده از دستور زیر می توانید میزان مصرف حافظه را تعیین کنید.

<?php echo \$this->benchmark->memory\_usage();?>

کوچک شده کد بالا:

{memory\_usage}

### کلاس تقویم (**Class Calendaring** ( :

کلاس ھای تقویم به شما امکان ایجاد تقویم پویا می دھد ، از طریق فرمت ارائه شده به وسیله تقویم این امکان برای شما فراھم شده است که کنترل %100 روی تقویم داشته باشید.

شما ھمچنین می توانید اطلاعاتی را به سلولھای جدول پاس دھید.

ھمانند اکثر کلاسھا در codeigniter ، شما می توانید توابع و کلاس تقویم را به وسیله کد زیر فراخانی کنید:

\$this->load->library('calendar');

پس از بارگزاری ، تقویم به وسیله قطعه کد clalender>-this\$ در دسترس شماست.

: ( **Displaying a Calendar**) تقویم نمایش

یک مثال ساده از چگونگی نمایش تقویم

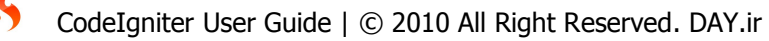

\$this->load->library('calendar');

echo \$this->calendar->generate();

در مثال بالا این قطعه کد زمان ھم اکنون را روی سرور برای شما می سازد ، برای نشان دادن ماه و سال خاص باید مقادیر مورد نظر را به تابع پاس داد.

\$this->load->library('calendar');

echo \$this->calendar->generate(**2006**, **6**);

در کد بالا شما تقویم ماه June و سال 2006 را می سازد ، اولین پارامتر مربوط به سال و دومین آرگومان مربوط به ماه است.

کلاس ھای پایگاه داده (Class Database The ( :

شروع سریع:

پردازش کلاس پایگاه داده ( **Class Database the Initializing** ( :

در صورتی که قبلا در فایل config تنظیمات پایگاه داده را انجام داده باشید این قطعه کد پایگاه داده شما را فراخانی می کند.

\$this->load->database();

بعد از فراخانی پایگاه داد به توضیح سایر قسمت ھا می پردازیم:

توجه: در صورتی که تمامی صفحات نیاز به پایگاه داده دارند دیگر نیازی به فراخانی به این شکل نیست می توانید به صورت خودکار این کار را از طریق پوشه config انجام دھید.

قطعه کد استاندارد برای نمایش سطرھای زیاد به روش آبجکت:

\$query = \$this->db->query('SELECT name, title, email FROM my\_table');

foreach (\$query->result() as \$row)

{

echo \$row->title;

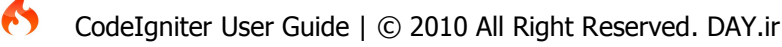

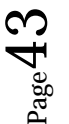

```
 echo $row->name;
 echo $row->email;
```
}

```
echo 'Total Results: ' . $query->num_rows();
```

```
تابع ()Result در کد بالا اطلاعات را باز می گرداند.
```

```
قطعه کد استاندارد برای نمایش سطرھای زیاد به روش آرایه:
```

```
$query = $this->db->query('SELECT name, title, email FROM my_table');
```

```
foreach ($query->result_array() as $row)
{
```

```
 echo $row['title'];
 echo $row['name'];
 echo $row['email'];
```
}

: ( **Testing for Results**) خروجی آزمایش

زمانی که قطعه خود را اجرا کردید ولی خروجی حاصل نشد ، می توانید به وسیله تابع ()rows\_num خروجی کد خویش را آزمایش کنید.

```
$query = $this->db->query("YOUR QUERY");
```

```
if (\text{square}\text{-}>num_rows() > 0){
   foreach ($query->result() as $row)
   {
     echo $row->title;
     echo $row->name;
     echo $row->body;
```

```
 }
}
```
قطعه کد استاندارد برای خروجی تک سطر (**Result Single With Query Standard** ( :

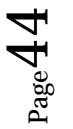

\$query = \$this->db->query('SELECT name FROM my\_table LIMIT 1');

 $$row = $query->row()$ ; echo \$row->name;

به یاد داشته باشید تمامی دستورات اس کی یو ال باید با حروف بزرگ نوشته شوند.

قطعه کد استاندارد برای خروجی تک سطر (**(Standard Query With Single Result (Array version**) :

\$query = \$this->db->query('SELECT name FROM my\_table LIMIT 1');

```
$row = $query->row_array();
echo $row['name'];
```

```
ورود استاندارد (Insert Standard ( :
```

```
$sql = "INSERT INTO mytable (title, name)
```
VALUES (".\$this->db->escape(\$title).", ".\$this->db->escape(\$name).")";

```
$this->db->query($sql);
```

```
echo $this->db->affected_rows();
```
 **: Active Record Query**

```
ساده شده دستورات بالا به این شکل است نمونه عملیات بالا توسط توابع زیر انجام می شود
```

```
$query = $this->db->get('table_name');
```

```
foreach ($query->result() as $row)
{
   echo $row->title;
```

```
}
```
**:Active Record Insert**

```
Page
45
```

```
\text{\$data} = \text{array} 'title' => $title,
               'name' \Rightarrow $name,
```
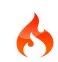

```
 'date' => $date
 );
```
\$this->db->insert('mytable', \$data);

// Produces: INSERT INTO mytable (title, name, date) VALUES ('{\$title}', '{\$name}', '{\$date}')

Codeigniter از الگویی به نام Record Active پایگاه داده استفاده می کند . که این الگو به شما اجازه می دھد

خواسته ھای پایگاه داده ای خود را که در قالب insert،update و ... ھستند را به صورت بھینه تر و کوچک تر پیاده پیاده سازی نمایید.

در بسیاری از مواقع نیازی به نوشتن بیش از یک و یا 2 خط ندارید.

فراتر از این به سادگی می توانید از سود ھا و امکانات Record Active استفاده کنید مانند درست کردن پایگاه داده مستق و درون برنامه.

از زمانی که قطعه کد برای ھر پایگاه داده ساخته شد به شما اجازه داده می شود که کد امن تری بسازید ، بنابر این مقادیر به صورت خودکار توسط سیستم Escape می شوند.

### **:Selecting Data**

این تابع به شما اجازه می دھد تا دستورات select ، SQL ، را پیاده سازی کنید.

### **\$this->db->get();**

به وسیله این قطعه کد کلیه اطلاعات ستون ھا و جداول در خروجی ظاھر می شود.

\$query = \$this->db->get('mytable');

// Produces: SELECT \* FROM mytable

بخش دوم و سوم آرگومان تابع به ترتیب نشان دھنده محدودیت از سطر چندم و تعدا د آن می باشد.

 $\text{query} = \text{sthis} > \text{db} > \text{get('mytable', 10, 20)};$ 

// Produces: SELECT \* FROM mytable LIMIT 20, 10 (in MySQL. Other databases have slightly different syntax)

حال برای نشان دادن خروجی:

```
$query = $this->db->get('mytable');
foreach ($query->result() as $row)
{
   echo $row->title;
}
```
در ادامه بحث به توابع نتیجه ( Result Function ) می پردازیم.

#### **\$this->db->get\_where();**

Where اضافه شده در تابع بالا به شما این امکان را می دھد که محدودیتی روی Select ایجاد کنید

\$query = \$this->db->get\_where('mytable', array('id' => \$id), \$limit, \$offset);

#### **\$this->db->select();**

به شما اجازه می دھد که Select را در دستورات درج کنید.

\$this->db->select('title, content, date');

\$query = \$this->db->get('mytable');

// Produces: SELECT title, content, date FROM mytable

توجه : اگر شما می خواھید به کمک \* کلیه ستون ھا را در خروجی چاپ کنید دیگر نیازی به استفاده از این تابع ندارید

اگر مقدار پارامتر دوم تابع ()Select را به False تبدیل کنید.

Codeigniter دیگر ھیچ کنترل و محافظتی روی نام جدول و فیلد شما ندارد ، در صورت درج نکردن مقدار False ، True پیش فرض محسوب می شود.

\$this->db->select('(SELECT SUM(payments.amount) FROM payments WHERE payments.invoice\_id=4') AS amount\_paid', FALSE); \$query = \$this->db->get('mytable');

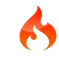

**\$this->db->select\_max();**

به کمک این تابع می توانید بیشترین مقدار را پیدا کنید و در صورت علاقه می توانید با تعیین نام مناسب در بخش دوم تابع به عنوان آرگومان ، نام مجازی برای آن ستون ایجاد کنید.

\$this->db->select\_max('age'); \$query = \$this->db->get('members'); // Produces: SELECT MAX(age) as age FROM members

\$this->db->select\_max('age', 'member\_age'); \$query = \$this->db->get('members'); // Produces: SELECT MAX(age) as member\_age FROM members

**\$this->db->select\_min();**

\$this->db->select\_min('age'); \$query = \$this->db->get('members'); // Produces: SELECT MIN(age) as age FROM members

```
$this->db->select_avg();
```
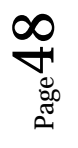

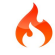

\$this->db->select\_avg('age'); \$query = \$this->db->get('members'); // Produces: SELECT AVG(age) as age FROM members

**\$this->db->select\_sum();**

\$this->db->select\_sum('age'); \$query = \$this->db->get('members'); // Produces: SELECT SUM(age) as age FROM members

**\$this->db->from();**

به شما اجازه داده می شود که بخشی از کد را بنویسید:

\$this->db->select('title, content, date'); \$this->db->from('mytable');

 $\text{square} = \text{}_s$ this->db->get();

// Produces: SELECT title, content, date FROM mytable

**\$this->db->join();**

با نوشتن کد زیر به شما اجازه داده می شود دو جدول را به یکدیگر متصل کنید:

\$this->db->select('\*'); \$this->db->from('blogs'); \$this->db->join('comments', 'comments.id = blogs.id');

 $\text{square} = \text{}_s$ this->db->get();

// Produces:

#### // SELECT \* FROM blogs

// JOIN comments ON comments.id = blogs.id

شما همچنین می توانید پیوند های دیگری نظیر left, right, outer, inner, left outer, and right outer را پیاده سازی کنید.

مثال:

\$this->db->join('comments', 'comments.id = blogs.id', **'left'**);

// Produces: LEFT JOIN comments ON comments.id = blogs.id

**\$this->db->where();**

این تابع به صورت 4 الگو پیاده سازی می شود.

1- **Simple key/value method:**

\$this->db->where('name', \$name);

// Produces: WHERE name = 'Joe'

چند خطی:

\$this->db->where('name', \$name); \$this->db->where('title', \$title); \$this->db->where('status', \$status);

// WHERE name 'Joe' AND title = 'boss' AND status = 'active'

### 2- **Custom key/value method:**

\$this->db->where('name !=', \$name); \$this->db->where('id <', \$id);

// Produces: WHERE name != 'Joe' AND id <  $45$ 

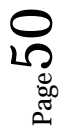

#### 3- **Associative array method:**

\$array = array('name' => \$name, 'title' => \$title, 'status' => \$status);

\$this->db->where(\$array);

// Produces: WHERE name = 'Joe' AND title = 'boss' AND status = 'active'

و یا اگر از عملگر مساوی استفاده نمی کنید می توانید از کد زیر استفاده کنید:

 $\frac{1}{2}$ \$array = array('name !=' => \$name, 'id <' => \$id, 'date >' => \$date);

\$this->db->where(\$array);

4- **Custom string:**

\$where = "name='Joe' AND status='boss' OR status='active'";

\$this->db->where(\$where);

**\$this->db->or\_where();**

\$this->db->where('name !=', \$name);

\$this->db->or\_where('id >', \$id);

// Produces: WHERE name  $!=$  'Joe' OR id  $>$  50

توجه: توصیه نمی شود از ()do\_where به جای ()or\_where استفاده کنید.

```
$this->db->where_in();
```
\$names = array('Frank', 'Todd', 'James'); \$this->db->where\_in('username', \$names); // Produces: WHERE username IN ('Frank', 'Todd', 'James')

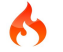

**\$this->db->or\_where\_in();**

\$names = array('Frank', 'Todd', 'James'); \$this->db->or\_where\_in('username', \$names); // Produces: OR username IN ('Frank', 'Todd', 'James')

**\$this->db->where\_not\_in();**

\$names = array('Frank', 'Todd', 'James'); \$this->db->where\_not\_in('username', \$names); // Produces: WHERE username NOT IN ('Frank', 'Todd', 'James')

**\$this->db->or\_where\_not\_in();**

\$names = array('Frank', 'Todd', 'James'); \$this->db->or\_where\_not\_in('username', \$names); // Produces: OR username NOT IN ('Frank', 'Todd', 'James')

**\$this->db->like();**

این تابع تمام مقدار ھای a پاس داده شده به این تابع را با b به شکل خودکار Escape می کند.

**1- Simple key/value method:**

\$this->db->like('title', 'match'); // Produces: WHERE title LIKE '%match%'

می توانید چندین خط از این تابع را در کنار یکدیگر استفاده کنید مانند دستور AND در دستورات SQL عمل خواھد کرد.

\$this->db->like('title', 'match'); \$this->db->like('body', 'match');

// WHERE title LIKE '%match%' AND body LIKE '%match%

CodeIgniter User Guide | © 2010 All Right Reserved. DAY.ir

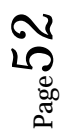

\$this->db->like('title', 'match', 'before'); // Produces: WHERE title LIKE '%match'

\$this->db->like('title', 'match', 'after'); // Produces: WHERE title LIKE 'match%'

\$this->db->like('title', 'match', 'both'); // Produces: WHERE title LIKE '%match%'

 **(** پاس دادن چندین مقدار به وسیله آرایه **) :method array Associative 2-**

 $\frac{1}{2}$  = array('title' =>  $\frac{1}{2}$  match, 'page1' =>  $\frac{1}{2}$  match);

\$this->db->like(\$array);

// WHERE title LIKE '%match%' AND page1 LIKE '%match%' AND page2 LIKE '%match%'

```
$this->db->or_like();
```
\$this->db->like('title', 'match'); \$this->db->or\_like('body', \$match);

// WHERE title LIKE '%match%' OR body LIKE '%match%'

**\$this->db->or\_not\_like();**

\$this->db->like('title', 'match'); \$this->db->or\_not\_like('body', 'match');

// WHERE title LIKE '%match% OR body NOT LIKE '%match%'

CodeIgniter User Guide | © 2010 All Right Reserved. DAY.ir

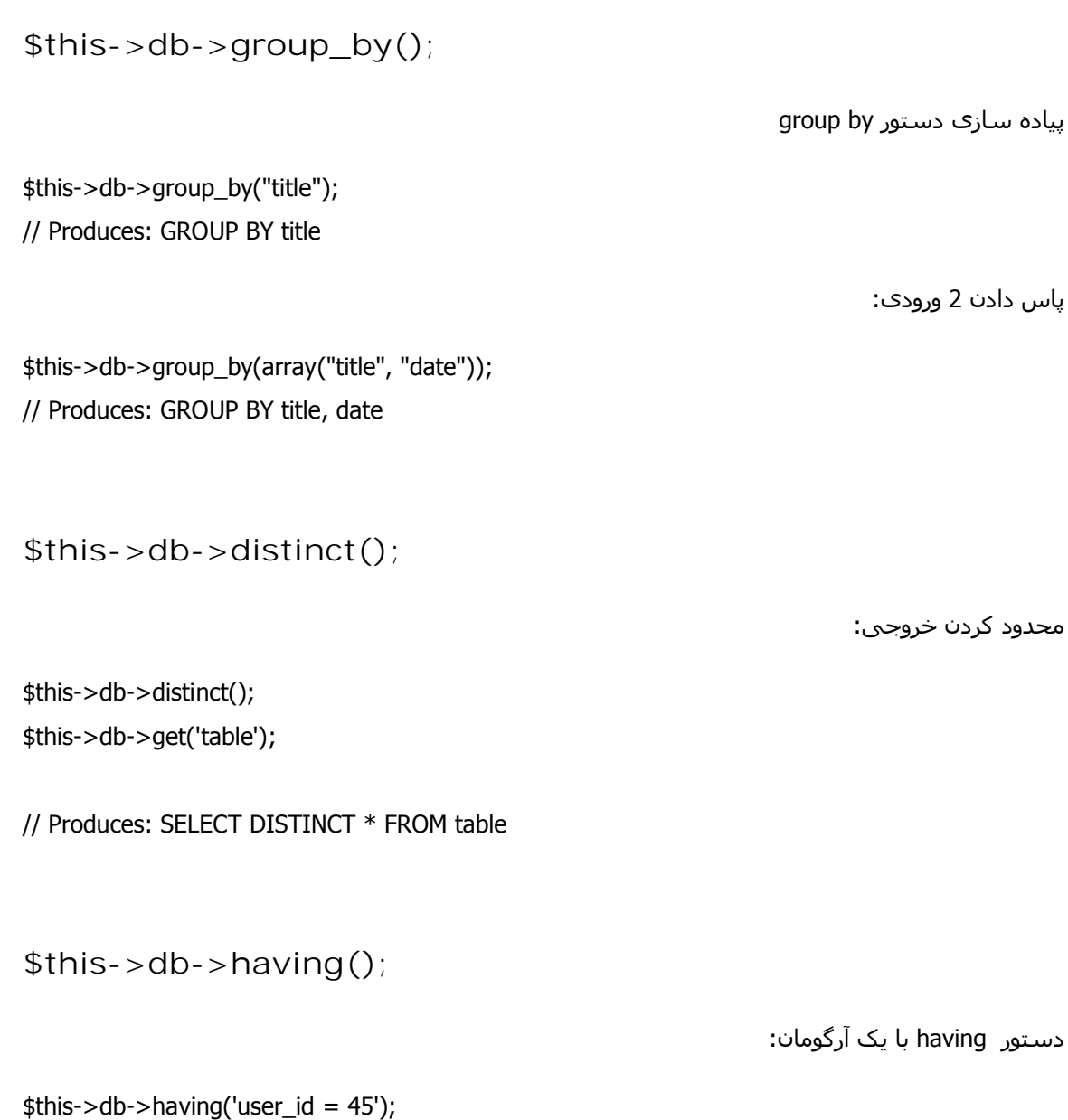

دستور having با 2 آرگومان:

\$this->db->having('user\_id', 45); // Produces: HAVING user\_id = 45

// Produces: HAVING user\_id = 45

```
$this > db ->having(array('title =' => 'My Title', 'id <' => $id));
// Produces: HAVING title = 'My Title', id < 45
```

```
$this->db->having('user_id', 45); 
// Produces: HAVING `user_id` = 45 in some databases such as MySQL
$this->db->having('user_id', 45, FALSE); 
// Produces: HAVING user id = 45
```

```
$this->db->or_having();
```
مانند دستور Having عمل می کند

### **\$this->db->order\_by();**

\$this->db->order\_by("title", "desc"); // Produces: ORDER BY title DESC

صعودی:

نزولی:

\$this->db->order\_by('title desc, name asc'); // Produces: ORDER BY title DESC, name ASC

\$this->db->order\_by("title", "desc"); \$this->db->order\_by("name", "asc");

// Produces: ORDER BY title DESC, name ASC

**\$this->db->limit();**

\$this->db->limit(10); // Produces: LIMIT 10

Page 55<br>5

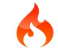

\$this->db->limit(10, 20);

// Produces: LIMIT 20, 10 (in MySQL. Other databases have slightly different syntax)

```
$this->db->count_all_results();
```
echo \$this->db->count\_all\_results('**my\_table**'); // Produces an integer, like 25

```
$this->db->like('title', 'match');
$this->db->from('my_table');
echo $this->db->count_all_results();
// Produces an integer, like 17
```
**\$this->db->count\_all();**

echo \$this->db->count\_all('**my\_table**'); // Produces an integer, like 25

### **Inserting Data:**

**\$this->db->insert();**

وارد کردن اطلاعات:

وارد کردن اطلاعات به روش آزایه:

```
\text{\$data = array(}'title' \Rightarrow 'My title',
              'name' \Rightarrow 'My Name',
               'date' => 'My date'
            );
```
\$this->db->insert('mytable', \$data); // Produces: INSERT INTO mytable (title, name, date) VALUES ('My title', 'My name', 'My date')

CodeIgniter User Guide | © 2010 All Right Reserved. DAY.ir

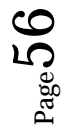

اولین آرگومان دربردارنده نام جدول می باشد و دومین نام ستون ھای جدول پایگاه داده

وارد کردن اطلاعات به روش آبجکت:

```
/*
```

```
 class Myclass {
      var $title = 'My Title';
      var $content = 'My Content';
      var $date = 'My Date';
   }
*/
$object = new Myclass;
$this->db->insert('mytable', $object);
```
// Produces: INSERT INTO mytable (title, content, date) VALUES ('My Title', 'My Content', 'My Date')

```
$this->db->set();
```
این تابع ھم برای عملیات Insert پیاده سازی می شود و ھم برای عملیات Update

\$this->db->set('name', \$name); \$this->db->insert('mytable');

// Produces: INSERT INTO mytable (name) VALUES ('{\$name}')

چندین دستور کنار یکدیگر:

```
$this->db->set('name', $name);
$this->db->set('title', $title);
$this->db->set('status', $status);
$this->db->insert('mytable');
```
با اضافه کردن False برای آرگومان سوم به تابع می گوییم عملیات Escape کردن را انجام ندھد

\$this->db->set('field', 'field+1', FALSE); \$this->db->insert('mytable'); // gives INSERT INTO mytable (field) VALUES (field+1)

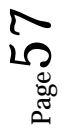

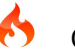

\$this->db->set('field', 'field+1'); \$this->db->insert('mytable'); // gives INSERT INTO mytable (field) VALUES ('field+1')

پاس دادن اطلاعات به تابع ()Set توسط آرایه:

```
\frac{1}{2}$array = array('name' => $name, 'title' => $title, 'status' => $status);
```
\$this->db->set(\$array); \$this->db->insert('mytable');

به روش آبجکت:

```
/*
    class Myclass {
      var $title = 'My Title';
     var $content = 'My Content';
      var $date = 'My Date';
    }
*/
$object = new Myclass;
```
\$this->db->set(\$object); \$this->db->insert('mytable');

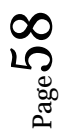

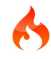

به روز کردن اطلاعات (**Data Updating** ( :

```
$this->db->update();
\text{\$data = array(} 'title' => $title,
           'name' \Rightarrow $name,
            'date' => $date
          );
$this->db->where('id', $id);
$this->db->update('mytable', $data); 
// Produces:
// UPDATE mytable 
// SET title = '\{\text{title}\}', name = '\{\text{name}\}', date = '\{\text{state}\}'
```
به روش آبجکت:

```
/*
    class Myclass {
       var $title = 'My Title';
       var $content = 'My Content';
       var $date = 'My Date';
    }
*/
```

```
$object = new Myclass;
```
// WHERE  $id = $id$ 

```
$this->db->where('id', $id);
$this->db->update('mytable', $object);
```
Page 59

// Produces:

// UPDATE mytable

// SET title = ' $\{\text{title}\}$ ', name = ' $\{\text{spame}\}$ ', date = ' $\{\text{father}\}$ '

// WHERE  $id = $id$ 

:یا

\$this->db->update('mytable', \$data, "id = 4");

\$this->db->update('mytable', \$data, array('id' => \$id));

حذف اطلاعات ( **Data Deleting** ( :

**\$this->db->delete();**

به وسیله این تابع می توانید اطلاعات را حذف کنید:

\$this->db->delete('mytable', array('id' => \$id));

// Produces: // DELETE FROM mytable // WHERE  $id = $id$ 

به روش دیگر:

\$this->db->where('id', \$id); \$this->db->delete('mytable');

// Produces: // DELETE FROM mytable

// WHERE  $id = $id$ 

شما در صورت امکان می توانید اطلاعات را هم زمان بیشتر از یک جدول حذف کنید.

\$tables = array('table1', 'table2', 'table3'); \$this->db->where('id', '5'); \$this->db->delete(\$tables);

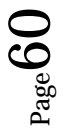

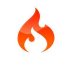

## **\$this->db->empty\_table();**

شما می توانید به وسیله دستور زیر:

\$this->db->from('mytable'); \$this->db->truncate(); // or \$this->db->truncate('mytable');

// Produce: // TRUNCATE mytable

اطلاعات یک جدول را تخلیه کنید.

: ( Method Chaining) Maxi

متد زنجیره ای به شما اجازه می دھد با چندین تابع اطتباط داشته باشید:

**\$this->db->select**('title')**->from**('mytable')**->where**('id', \$id)**->limit**(10, 20);

 $\text{square} = \text{}_s$  +  $\text{this}$  ->  $\text{db}$  ->  $\text{get}(x)$ ;

**Active Record Caching:**

**\$this->db->start\_cache();**

صدا زدن این تابع باعث کش شدن اطلاعات می شود.

**\$this->db->stop\_cache();**

صدا زدن این تابع باعث خاتمه کش شدن می شود.

**\$this->db->flush\_cache();**

این تابع باعث می شود کلیه عملیات کشی که انجام شده است حذف شود:

```
$this->db->start_cache();
$this->db->select('field1');
$this->db->stop_cache();
```

```
$this->db->get('tablename');
```
//Generates: SELECT `field1` FROM (`tablename`)

\$this->db->select('field2'); \$this->db->get('tablename');

//Generates: SELECT `field1`, `field2` FROM (`tablename`)

\$this->db->flush\_cache();

\$this->db->select('field2'); \$this->db->get('tablename');

//Generates: SELECT `field2` FROM (`tablename`)

کلاس ایمیل ( **Class Email** ( :

Codeigniter دارای یک کلاس قوی برای فرستادن ایمیل می باشد که امکانات زیر را پشتیبانی می کند.

- بشتیبانی از انواع پروتکل های مانند : smtp، sendmail، mail
	- چندین دریافت کننده
		- BCC ، CC **-**
	- **-** ایمیل کردن اسناد HTML و یا فقط متن ساده
		- **-** پیوست کردن اسناد
			- **-** شکست کلمه
				- **-** اولویت
	- **-** شکستن ایمیل ھای بزرگ به ایمیل ھای کوچک

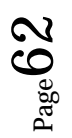

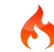

**-** ابزاری برای کشف خطا در ایمیل

فرستادن ایمیل (**Email Sending** ( :

فرستادن ایمیل در Codeigniter فقط ساده نیست اما شما می توانید بسته به احتیاج خود آن را از درون Config فایل تنظیم کنید.

در مثال زیر پایه کد برای فرستادن ایمیل توضیح داده شده است که می توانید این کد ھا را درون اسناد کلاس ھای Controller قرار دھید.

\$this->load->library('email');

\$this->email->from('your@example.com', 'Your Name'); \$this->email->to('someone@example.com'); \$this->email->cc('another@another-example.com'); \$this->email->bcc('them@their-example.com');

\$this->email->subject('Email Test'); \$this->email->message('Testing the email class.');

\$this->email->send();

echo \$this->email->print\_debugger();

تنظیم کردن ایمیل (**Preferences Email Setting** ( :

در تنظیمات ایمیل که ارائه شده است 17 امکان مختلف برای مناسب کردن ایمیل ارسالی گنجانده شده است.

شما می توانید یا به طور دستی به وسیله توضیحات در زیر آن را تنظیم کنید یا به طور خودکار از داخل سند Config آن را تنظیم کنید.

\$config['protocol'] = 'sendmail'; \$config['mailpath'] = '/usr/sbin/sendmail';  $$config['charest'] = 'iso-8859-1';$ \$config['wordwrap'] = TRUE;

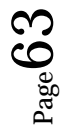

\$this->email->initialize(\$config);

برای تنظیم کردن خودکار به صفحه php.email/Config مراجعه کنید.

منابع کلاس ھای ایمیل (**Reference Function Email** ( :

**\$this->email->from();**

ارسال کننده ایمیل

\$this->email->from('**you@example.com**', '**Your Name**');

**\$this->email->reply\_to();**

اگر اطلاعاتی به وسیله تابع ()form ارسال نشد از تابع فوق استفاده کنید.

\$this->email->reply\_to('you@example.com', 'Your Name');

**\$this->email->to();**

#### دریافت کننده ایمیل

\$this->email->to('**someone@example.com**');

\$this->email->to('**one@example.com**, **two@example.com**, **three@example.com**');

ارسال برای چندین ایمیل به کمک آرایه:

\$list = array('**one@example.com**', '**two@example.com**', '**three@example.com**'); \$this->email->to(**\$list**);

**\$this->email->cc();**

دریافت کننده ایمیل با شرایط خاص:

```
$this->email->bcc();
```
دریافت کننده ایمیل با شرایط خاص:

**\$this->email->subject();**

موضوع نامه

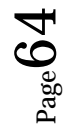

\$this->email->subject('**This is my subject**');

```
$this->email->message();
```
متن نامه

```
$this->email->message('This is my message');
```

```
$this->email->set_alt_message();
```
ایمیل جایگزین:

```
$this->email->set_alt_message('This is the alternative message');
```

```
$this->email->clear();
         اگر مقدار آرگومان تابع را به True تبدیل کنید تمام ضمیمه ھای پیوسته شده به نامه حذف خواھند شد.
foreach ($list as $name => $address)
{
   $this->email->clear();
   $this->email->to($address);
   $this->email->from('your@example.com');
   $this->email->subject('Here is your info '.$name);
   $this->email->message('Hi '.$name.' Here is the info you requested.');
   $this->email->send();
}
$this->email->clear(TRUE);
$this->email->send();
                                                               چگونه از ارسال ایمیل مطمئن شویم
```

```
if ( ! $this->email->send())
{
```

```
 // Generate error
```
Page

ն<br>65

```
$this->email->attach();
```
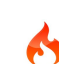

}

ضمیمه کردن تصاویر و غیره ...

\$this->email->attach('/path/to/photo1.jpg'); \$this->email->attach('/path/to/photo2.jpg'); \$this->email->attach('/path/to/photo3.jpg');

\$this->email->send();

کلاس ھای رمز گزاری ( **Class Encryption** ( :

کلاس ھای رمز گزاری 2 راه به شما توصیه می کنند .

تنظیم کردن کلید (**Key your Setting** ( :

کلید یک قطعه اطلاعات است که پردازش رمز نگاری را کنترل می کنند و اجازه می دھند که رشته رمز نگاری و یا رمز گشایی شود.

در حقیقت کلیدی که شما انتخاب می کنید ھم در رمز نگاری و ھم در رمز گشایی استفاده می شود پس برای انتخاب آن دقت کنید.

می توانید کلید را در سند Config تغییر دھید

\$config['encryption\_key'] = "YOUR KEY";

: ( **Initializing the Class**) کلاس پردازش

مانند تمامی کلاس ھا در Codeigniter باید ابتدا کتابخانه مربوطه را بارگزاری کرد.

\$this->load->library('encrypt');

بعد از بارگزاری می توانید از آن استفاده کنید.

**\$this->encrypt->encode()**

برای انجام عمل Encryption می توانید از تابع فوق استفاده کنید.

\$msg = 'My secret message';

\$encrypted\_string = \$this->encrypt->encode(\$msg);

اگر نمی خواھید از کلید تعریف شده در صفحه Config استفاده کنید می توانید مانند نمونه زیر استفاده کنید.

CodeIgniter User Guide | © 2010 All Right Reserved. DAY.ir

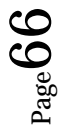

67

\$msg = 'My secret message'; \$key = 'super-secret-key';

\$encrypted\_string = \$this->encrypt->encode(\$msg, \$key);

**\$this->encrypt->decode();**

رمز گشایی رشته رمزنگاری شده:

\$encrypted\_string = 'APANtByIGI1BpVXZTJgcsAG8GZl8pdwwa84'; \$plaintext\_string = \$this->encrypt->decode(\$encrypted\_string);

کلاس آپلود کردن (**Class Uploading File** ( :

Codeigniter کلاس ھایی دارا می باشد که به شما اجازه می دھد که Uploading را انجام دھید.

شما می توانید امکانات مختلف آن را ست کنید.

مثل ، محدود کردن فرمت و یا حجم ارسال شده.

: ( **The Process**) پردازش

عمل آپلود کردن شامل انجام عملیاتی است که فایلی را به شکل غیر مستقیم بر روی فضای وب سایت منتقل می کنیم.

- فرم ارسال نمایش دیده می شود
- به کاربر اجازه داده می شود اسناد خود را انتخاب کند سپس آن را آپلود کند.
- بعد از فشردن دکمه Submit سند مشخص شده به مقصد فرستاده می شود.
- در امتداد راه ، فایل معتبر سازی می شود برا اساس آن تنظیماتی که شما ست کرده اید.
	- پس از آپلود ، کاربر پیغام موفقیت آمیز دریافت می کند.

درست کردن فرم آپلود (**Form Upload the Creating** ( :

از یک ویرایشگر متن استفاده کنید ، یک فرم به نام php.form\_Upload ساخته و آن را درون مسیر Views/applications ذخیره کنید.

 $<$ html $>$ 

<head>

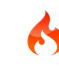

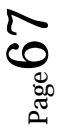

```
68 | P a g e
```
<title>Upload Form</title>

</head>

<body>

```
<?php echo $error;?>
```
<?php echo form\_open\_multipart('upload/do\_upload');?>

<input type="file" name="userfile" size="20" />

 $br/>~  
br/>$ 

<input type="submit" value="upload" />

</form>

</body>

</html>

شما باید به این نکته توجه کنید که ما در کد خود از یک باز کننده فرم کمکی استفاده می کنیم.

شما باید به این نکته نیز توجه کنید که متغیری به نام error\$ ایجاد کرده ایم که خطا ھای احتمالی را نشان دھیم.

**The Success Page:**

از یک ویرایشگر متن استفاده کنید و سندی به نام php.sucess\_Upload بسازید و کد را داخل آن درج نمایید و /ان را درون مسیر views/Applications ذخیره کنید.

<html>

<head>

```
<title>Upload Form</title>
```
</head>

<body>

<h3>Your file was successfully uploaded!</h3>

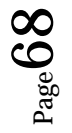

CodeIgniter User Guide | © 2010 All Right Reserved. DAY.ir

### $<sub>ul</sub>$ </sub>

<?php foreach(\$upload\_data as \$item => \$value):?>

<li><?php echo \$item;?>: <?php echo \$value;?></li>

<?php endforeach; ?>

 $<$ /ul $>$ 

<p><?php echo anchor('upload', 'Upload Another File!'); ?></p>

</body>

</html>

**The Controller:**

از یک ویرایشگر متن استفاده کنید و فایلی با کد زیر با نام php.Upload بسازید.و آن را درون شاخه Controllers/Applications ذخیره کنید.

<?php

```
class Upload extends Controller {
```
function Upload(){

parent::Controller();

\$this->load->helper(array('form', 'url'));

}

```
function index(){
```
\$this->load->view('upload\_form', array('error' => ' ' ));

}

```
function do_upload(){
```
\$config['upload\_path'] = './uploads/';

\$config['allowed\_types'] = 'gif|jpg|png';

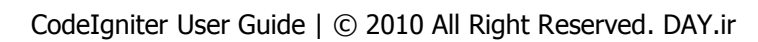

Page 69

}

}

?>

```
$config['max_size'] = '100';$config['maxwidth'] = '1024';$config['max\_height'] = '768';$this->load->library('upload', $config);
              if ( ! $this->upload->do_upload()){
                      $error = array('error' => $this->upload->display_errors());
                      $this->load->view('upload_form', $error);
              }
              else{
                      \deltadata = array('upload data' => \deltathis->upload->data());
                      $this->load->view('upload_success', $data);
              }
                                                       ساخت پوشه آپلود (Folder Upload The ( :
شما احتیاج دارید که یک پوشه که مقصد تصویر آپلود شده است ایجاد کنید و ھمچنین باید دسترسی 777 برای آن 
                ایجاد کنید( محل قرار گیری این پوشه در کنار فایل اصلی php.index ، Root برنامه می باشد.)
                                         برای انجام کار آدرس زیر را داخل محل آدرس مرورگر خود وارد کنید
example.com/index.php/upload/
```
اگر تمامی مراحل را به درستی انجام داده باشید تصویر باید به درستی آپلود شود.

### **( ضمیمه این کتاب قطعه کدی برای آپلود کردن تصویر و تغییر حجم آن و حذف عکس می باشد. )**

تحلیل کلاس ھای آپلود (**Class Upload the Initializing** ( :

مانند اکثر کلاس ھای دیگر در Codeigniter ، کلاس ھای Upload را نیز باید اول فراخانی شوند.

\$this->load->library('upload');

**\$this->upload->do\_upload();**

انجام عملیات آپلود به کمک تابع بالا امکان پذیر می باشد.

توجه : در تگ فورم حتما باید از این مشخصه برای بارگزاری تصویر استفاده کنید:

<form method="post" action="some\_action" enctype="multipart/form-data" />

اگر شما می پسندید که نام ساده شخصی به مقدار تابع ()upload\_do پاس دھید می توانید به کمک کد زیر این کار را انجام دھید.

\$field\_name = "some\_field\_name"; \$this->upload->do\_upload(\$field\_name);

**\$this->upload->display\_errors();**

بازیابی ھر پیغام خطا:

اگر مقدار تابع ()upload\_do ، False بود یعنی عملیات با شکست مواجه شده است اما این تابع به صورت خودکار ، این امر را اطلاع نمی دھد.

پس از تابع زیر استفاده می کنیم.

**\$this->upload->display\_errors();**

شما ھمچنین می توانید به خطا فرمت بدھید.

\$this->upload->display\_errors('**<p>**', '**</p>**');

**\$this->upload->data();**

این یک تابع کمک کننده است زیرا اطلاعات ارزشمندی راجع به سند آپلود شده در اختیار شما قرار می دھد .

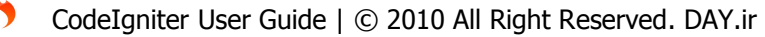

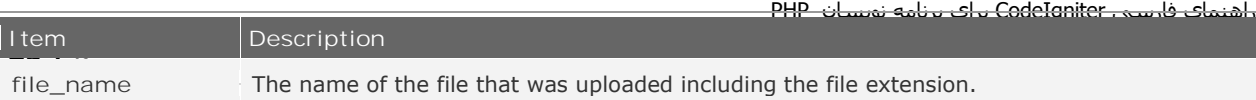

# Array ( [file\_name] => mypic.jpg [file\_type] => image/jpeg [file\_path] => /path/to/your/upload/ [full\_path] => /path/to/your/upload/jpg.jpg [raw\_name] => mypic [orig\_name] => mypic.jpg [file\_ext] => .jpg  $[file\_size]$  => 22.2  $[$ is\_image $]$  => 1  $[image\_width]$  => 800  $[image\_height]$  => 600 [image\_type] => jpeg [image\_size\_str] => width="800" height="200" )
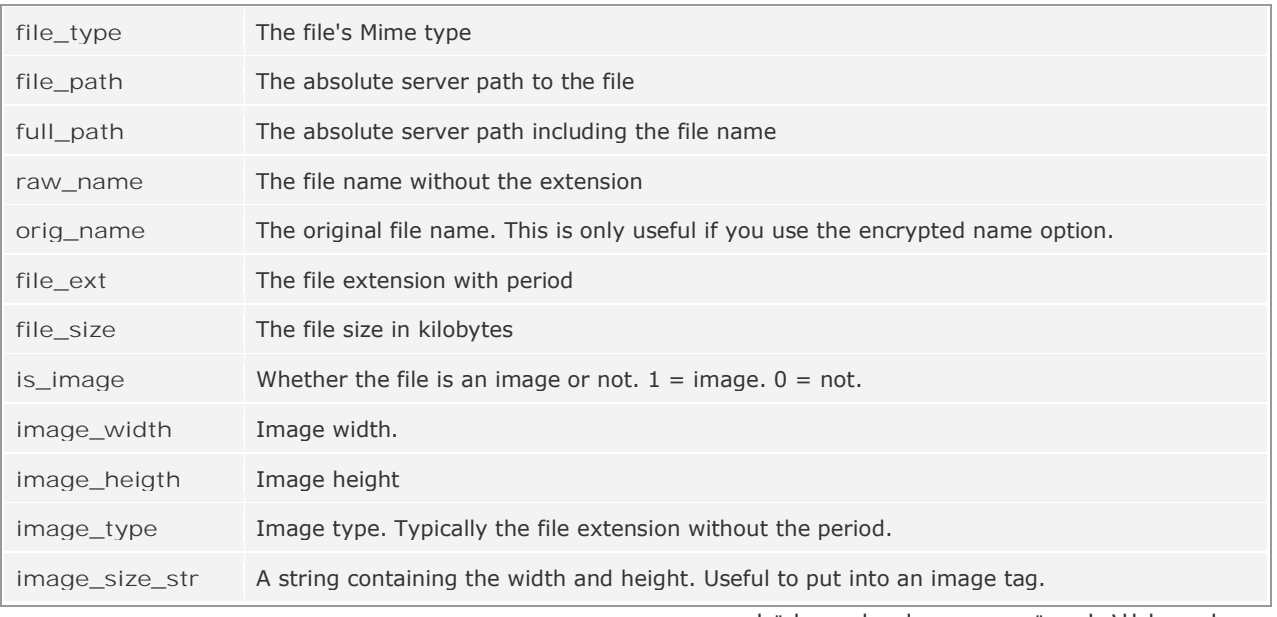

جدول زیر اطلاعات دقیق تری در اختیار شما قرار می دھد.

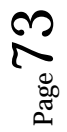

ولید کردن اطلاعات فرم ( Form Validation ):

:Overview

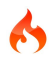

قبل از توضیح راجع به ولید کردن اطلاعات فرم اجازه دھید توضیح دھیم ھدف از ولید کردن اطلاعات چیست:

- فرم نمایش پیدا می کند
- شما باید فرم را پر کنید و ارسال کنید
- اگر شما ھر درخواستی را که تعیین نشده است و یا به اندازه کافی گویا نیست ارسال کنید دچار مشکل می شوید.
	- این پردازش ھا ادامه پیدا می کند تا اطلاعات شما داخل فرم ولید باشد
		- در پایان تمام اطلاعات لازم چک می شوند
	- تمامی اطلاعات بر اساس نوع عملکرد و ضوابط خاص بازبینی می شوند

مثال: کلمع عبور نمی تواند خالی ارسال شود

- مطابق بودن اطلاعات با اصول امنیتی
	- در صورت نیاز تغییر اطلاعات
- ساده سازی اطلاعات برای ورود به پایگاه داده

بر عکس تصورات رایج معتبر سازی اصلا عملیات پیچیده ای نیست بلکه اگر درست پیاده سازی نشود برنامه نویس را دچار آشفتگی می کند.

تمرین معتبر کردن فرم ( **Tutorial Validation Form** ( :

از یک ویرایشگر متن استفاد کنید و صفحه ای به نام Myform.php داخل فولدر Application/views ایجاد کنید.

<html>

<head>

<title>My Form</title>

</head>

<body>

<?php echo validation\_errors(); ?>

<?php echo form\_open('form'); ?>

<h5>Username</h5>

<input type="text" name="username" value="" size="50" />

<h5>Password</h5>

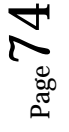

CodeIgniter User Guide | © 2010 All Right Reserved. DAY.ir

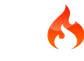

<input type="text" name="password" value="" size="50" />

<h5>Password Confirm</h5>

<input type="text" name="passconf" value="" size="50" />

<h5>Email Address</h5>

<input type="text" name="email" value="" size="50" />

<div><input type="submit" value="Submit" /></div>

</form>

</body>

</html>

**:The Success Page**

**:The Controller**

از یک ویرایشگر متن استفاده کنید و صفحه ای به نام formsuccess.php در داخل مسیر Application/views ایجاد کنید:

<html>

<head>

```
<title>My Form</title>
```
</head>

<body>

<h3>Your form was successfully submitted!</h3>

<p><?php echo anchor('form', 'Try it again!'); ?></p>

</body>

</html>

 $\mathcal{L}^{\text{edge}}$ <u>ເດ</u>

از یک ویرایشگر متن استفاده کنید و صفحه ای به نام form.php در مسیر Application/controllers ایجاد کنید.

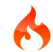

<?php

class Form extends Controller {

function index(){

\$this->load->helper(array('form', 'url'));

\$this->load->library('form\_validation');

if (\$this->form\_validation->run() == FALSE){

\$this->load->view('myform');

}

}

else{

\$this->load->view('formsuccess');

}

}

?>

در صورتی که کلیه مراحل بالا را با موفقیت طی کرده باشید با وارد کردن آدرس زیر مرورگر وب می توانید فرم را مشاھده کنید :

example.com/index.php/**form**/

توجه: کد زیر در اسناد بالا تمامی خطاھای به وقوع پیوسته در سیستم معتبر سازی را نمایان می سازد. <?php echo validation\_errors(); ?>

شیوه برپایی معتبر سازی (**Rules Validation Setting** ( :

Codeigniter به شما اجازه می دھد تا تعداد زیادی معتبرساز را که برای گرفتن فیلد ، نیاز دارید بنا کنید.

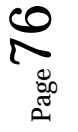

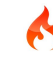

ساختار اصلی آن بدین شکل می باشد:

\$this->form\_validation->set\_rules();

تابع بالا 3 آرگومان ورودی دریافت می کند:

- -1 نام فیلد مورد نظر : نام دقیق فیلد در فرم
- -2 نامی که کاربران در ھنگام بروز خطا آن را مشاھده می کنند.
	- -3 عملیاتی که سیستم بر روی فیلد انجام می دھد.

یک مثال ساده:

\$this->form\_validation->set\_rules('username', 'Username', 'required'); \$this->form\_validation->set\_rules('password', 'Password', 'required'); \$this->form\_validation->set\_rules('passconf', 'Password Confirmation', 'required'); \$this->form\_validation->set\_rules('email', 'Email', 'required');

حال عبارت بالا را در کلاس Controller جایگزین می کنیم:

<?php

```
class Form extends Controller {
```
function index(){

\$this->load->helper(array('form', 'url'));

\$this->load->library('form\_validation');

\$this->form\_validation->set\_rules('username', 'Username', 'required');

\$this->form\_validation->set\_rules('password', 'Password', 'required');

```
$this->form_validation->set_rules('passconf', 'Password Confirmation',
```
'required');

\$this->form\_validation->set\_rules('email', 'Email', 'required');

```
if ($this->form_validation->run() == FALSE}{
```
\$this->load->view('myform');

}

else{

```
$this->load->view('formsuccess');
```

```
}
```
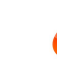

 $\mathcal{L}^{\text{edge}}$ 

1

} } ?>

> به یاد داشته باشید مانند اکثر کلاس ھا در Codeigniter ابتدا باید کلاس ھای مربوط به سیستم معتبر ساز را فراخانی کرد:

\$this->load->library('form\_validation');

شیوه درست دریافت اطلاعات ( **Rules Cascading** ( :

Codeigniter به شما اجازه میدھد که از چندین شیوه مانند نمونه پایین برای معتبر کردن اطلاعات خود استفاده کنید.

\$this->form\_validation->set\_rules('username', 'Username',

'required|min\_length[5]|max\_length[12]');

\$this->form\_validation->set\_rules('password', 'Password', 'required|matches[passconf]'); \$this->form\_validation->set\_rules('passconf', 'Password Confirmation', 'required'); \$this->form\_validation->set\_rules('email', 'Email', 'required|valid\_email');

- تعداد کارکترھای کلمه عبور برای کمترین حالت 5 کارکتر و برای بیشترین حالت 12 کارکتر می باشد.
	- رمز عبور باید با Confirm Password مشابه باشد.
		- آدرس ایمیل باید معتبر باشد.

ساده سازی اطلاعات ( **Data Prepping** ( :

علاوه بر امکانات ذکر شده شما می توانید به روشھای متعددی اطلاعات ارسال شده را ساده کنید:

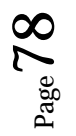

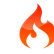

\$this->form\_validation->set\_rules('username', 'Username', '**trim**|required|min\_length[5]|max\_length[12]|**xss\_clean**');

\$this->form\_validation->set\_rules('password', 'Password', '**trim**|required|matches[passconf]|**md5**');

\$this->form\_validation->set\_rules('passconf', 'Password Confirmation', '**trim**|required');

\$this->form\_validation->set\_rules('email', 'Email', '**trim**|required|valid\_email');

نگه داشتن مقادیر داخل فرم (**form the populating-Re** ( :

سند php.Myform را باز کنید و ۀن را مطابق با کد زیرویرایش کنید ھرگز فراموش نکنید تابع ()value\_Set را جایگزین کنید.

set\_value('field name')

---------------------------------

<html>

<head>

<title>My Form</title>

</head>

<body>

<?php echo validation\_errors(); ?>

<?php echo form\_open('form'); ?>

<h5>Username</h5>

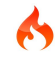

<input type="text" name="username" value="<?php echo set\_value('username'); ?>" size="50" />

<h5>Password</h5>

<input type="text" name="password" value="<?php echo set\_value('password'); ?>" size="50" />

```
<h5>Password Confirm</h5>
```
<input type="text" name="passconf" value="<?php echo set\_value('passconf'); ?>" size="50" />

<h5>Email Address</h5>

```
<input type="text" name="email" value="<?php echo set_value('email'); ?>" size="50" />
```
<div><input type="submit" value="Submit" /></div>

</form>

</body>

</html>

صدا زدن تابع معتبر ساز خود (**Functions Validation own Your :Callbacks** ( :

در سیستم معتبر ساز این امکان برای شما فراھم شده است که تابع خود را صدا بزنید و آن طور که نیاز دارید آن را توسعه دھید.

برای مثال:

در داخل کلاس قطعه کد Username را به روش زیر بازنویسی کنید.

\$this->form\_validation->set\_rules('username', 'Username', '**callback\_username\_check**');

<?php

```
class Form extends Controller {
       function index(){
              $this->load->helper(array('form', 'url'));
              $this->load->library('form_validation');
              $this->form_validation->set_rules('username', 'Username', 
'callback_username_check');
              $this->form_validation->set_rules('password', 'Password', 'required');
              $this->form_validation->set_rules('passconf', 'Password Confirmation', 
'required');
              $this->form_validation->set_rules('email', 'Email', 'required');
              if ($this->form_validation->run() == FALSE}{
                     $this->load->view('myform');
              }
              else{
                     $this->load->view('formsuccess');
              }
       }
       function username_check($str){
              if ($str == 'test')$this->form_validation->set_message('username_check', 'The %s 
field can not be the word "test"');
                     return FALSE;
              }
              else{
```
return TRUE;

```
}
```
}

}

?>

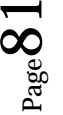

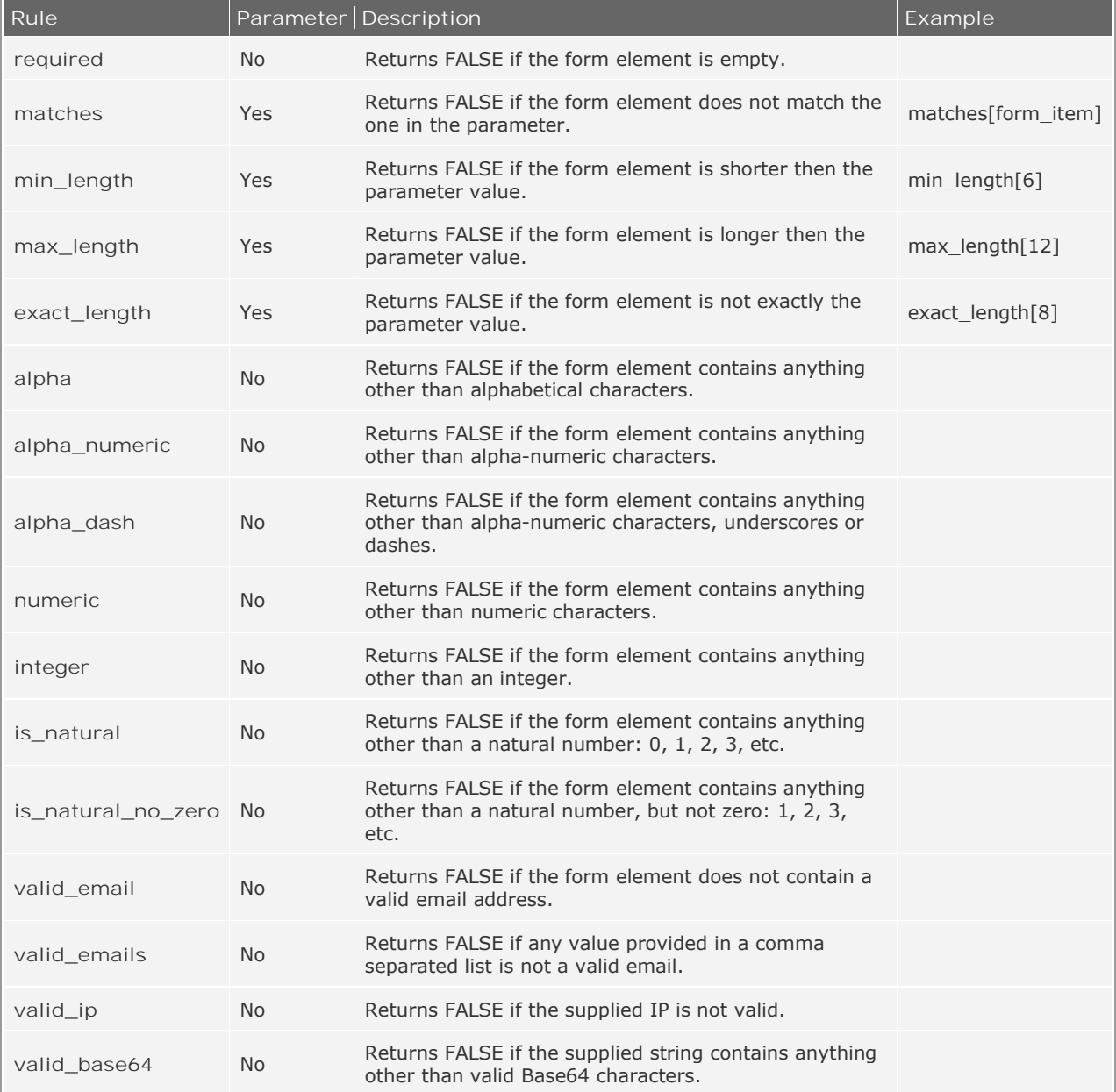

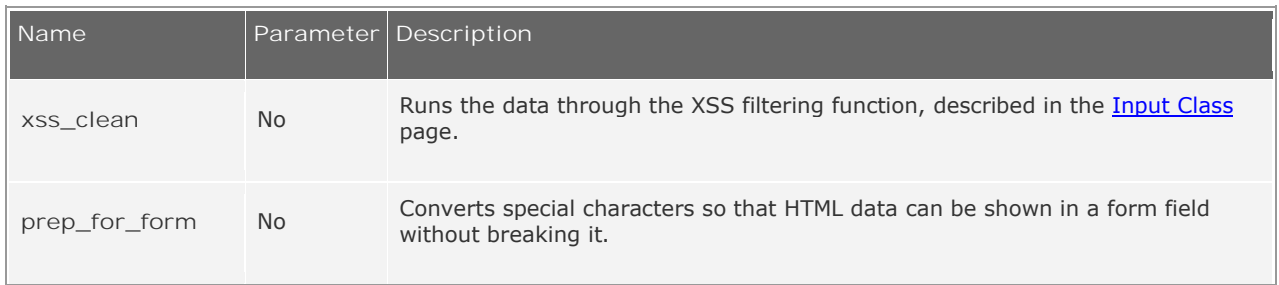

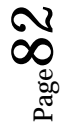

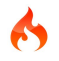

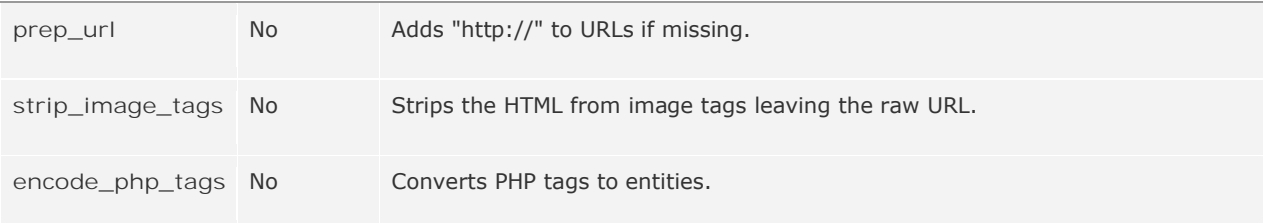

تنظیم کردن پیام ھای خطا (**Messages Error Setting** ( :

تمامی خطاھای پیش فرض در داخل مسیر

**language/english/form\_validation\_lang.php**

قرار دارند ، برای اینکه پیام خطای دلخواه خود را ایجاد کنید باید به مراحل زیر توجه کنید:

\$this->form\_validation->set\_message('**rule**', '**Error Message**');

ھر کجا که Rule مشابه قانون خاص بود متن نوشته شده را تغییر دھید.

اگر رشته خطا شامل s% باشد ھر جا نام فیلدی انتخاب کرده باشید جایگزین آن خواھد شد.

در این مثال ، پیغام خطا تنظیم می شود ھر کجا که نام تابع به آن پاس داده شود.

\$this->form\_validation->set\_message('username\_check')

شما ھمچنین می توانید ھر پیغام خطایی در این باره را غیر فعال کنید.

\$this->form\_validation->set\_message('required', 'Your custom message here');

: ( **Changing the Error Delimiters**) دادن تغییر

به طور پیش فض کلاس نشان دادن خطاھا برای فرم از تگ <P <استفاده می کند شما می توانید به 2 روش آن را تغییر دھید:

-1 به طور عام ( **Globally delimiters Changing** ( :

برای این منظور در قسمت Controller ،تابع مقدار نمونه را جایگزین کنید.

\$this->form\_validation->set\_error\_delimiters('**<div class="error">**', '**</div>**');

در این مثال ما از تگ P به تگ Div منتقل شدیم.

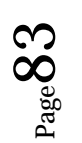

-2 به طور جداگانه ( **Individually delimiters Changing** ( :

در این قسمت 2 مدل وجود دارد:

<?php echo form\_error('field name', '**<div class="error">**', '**</div>**'); ?>

یا

<?php echo validation\_errors('**<div class="error">**', '**</div>**'); ?>

کمک کننده برای نمایش خطاھا ( **Reference Helper** ( :

**form\_error();**

نشان دھنده پیغام خطا در ازتباط با منبع تغذیه شده نام فیلد در فرم می باشد.

<?php echo form\_error('username'); ?>

**set\_value();**

به شما اجازه می دھد که مقدار ورودی برای مکان ھای ورودی لنتخاب کنید ، شما باید نام مکان مورد نظر را به عنوان آرگومان اول تابع به آن پاس بدھید ، دومین آرگومان مقدار آن می باشد.

<input type="text" name="quantity" value="**<?php echo set\_value('quantity', '0'); ?>**" size="50" />

در تابع بالا به ھنگام لود شدن مقدار صفر در داخل Textarea نمایان می شود.

#### **set\_select();**

```
اگر شما از یک تگ <menu <استفاده کردید این تابع به شما اجازه می دھد که آیتم ھای منو را انتخاب کنید.
```
اولین آرگومان تابع در برگیرنده نام تگ <select <می باشد و دومین آرگومان دربردارنده مقدار ھر آیتم است و آرگومان سوم نیز نشان دھنده با مقدار بولین True و یا False می باشد که آیا مقدار پیش فرض انتخاب شود یا خیر.

<select name="myselect"> <option value="one" <?php echo set\_select('myselect', 'one', TRUE); ?> >One</option> <option value="two" <?php echo set\_select('myselect', 'two'); ?> >Two</option> <option value="three" **<?php echo set\_select('myselect', 'three'); ?>** >Three</option> </select>

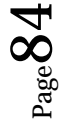

## **set\_checkbox();**

به شما اجازه می دهد تا یک چک باکس ایجاد کنید:

اولین آرگومان نام Checkbox می باشد ، دومین آرگومان مقدار Checkbox است و سومین آرگومان مقدار پیش فرض با قرار دادن True ویا False

<input type="checkbox" name="mycheck[]" value="1" **<?php echo set\_checkbox('mycheck[]', '1'); ?>** /> <input type="checkbox" name="mycheck[]" value="2" **<?php echo set\_checkbox('mycheck[]', '2'); ?>** />

#### **set\_radio();**

برای ایجاد box radio به کار می رود:

<input type="radio" name="myradio" value="1" **<?php echo set\_radio('myradio', '1', TRUE); ?>** /> <input type="radio" name="myradio" value="2" **<?php echo set\_radio('myradio', '2'); ?>** />

کلاس ھای اف تی پی ( **Class FTP** ( :

کلاس ھای FTP ، Coideigniter به شما اجازه می دھند تا فایل ھای خود را از طریق اف تی پی انتقال دھید.

اف تی پی می تواند ایندا و پوشه ھا را حرکت دھد ، مجدد نام گذاری کند و یا حتی حذف کند.

کلاس ھای اف تی پی ھمچنین شامل تابع ھای میرور ھستند که به شما اجازه می دھند یک Directory از مسیر فایل ھای خود داخل اف تی پی ایجاد کنید.

توجه: کلاس ھای اف تی پی قادر به پشتیبانی از SSLFTP و یا SFTP نمی باشند.

: ( **Initializing the Class**) کلاس پردازش

مانند اغلب کلاس ھا در Codeigniter ، کلاس ھای FTP را باید بدین شیوه فراخانی کرد:

\$this->load->library('ftp');

استفاده از یک مثال:

در این مثال ارتباط دھنده به سرور FTP باز است و متصل و در روی Local اسناد با فرمت ASCII خوانده می شوند و بارگزاری می شوند.

این اسناد باید دارای سطح دسترسی 755 باشند

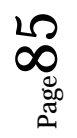

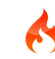

توجه: سطح دسترسی فقط در 5PHP مورد استفاده است.

\$this->load->library('ftp');

\$config['hostname'] = 'ftp.example.com'; \$config['username'] = 'your-username'; \$config['password'] = 'your-password'; \$config['debug'] = TRUE;

```
$this->ftp->connect($config);
```
\$this->ftp->upload('/local/path/to/myfile.html', '/public\_html/myfile.html', 'ascii', 0775);

\$this->ftp->close();

این قطعه کد اسناد را از روی سرور بازیابی می کند:

\$this->load->library('ftp');

\$config['hostname'] = 'ftp.example.com'; \$config['username'] = 'your-username'; \$config['password'] = 'your-password'; \$config['debug'] = TRUE;

\$this->ftp->connect(\$config);

\$list = \$this->ftp->list\_files('/public\_html/');

print\_r(\$list);

\$this->ftp->close();

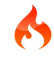

در این مثال مسیر لوکال میرور روی مسیر سرور است:

\$this->load->library('ftp');

\$config['hostname'] = 'ftp.example.com'; \$config['username'] = 'your-username'; \$config['password'] = 'your-password'; \$config['debug'] = TRUE;

\$this->ftp->connect(\$config);

\$this->ftp->mirror('/path/to/myfolder/', '/public\_html/myfolder/');

\$this->ftp->close();

# مرجع توابع ( **Reference Function** ( :

# **\$this->ftp->connect();**

این تابع به سرور FTP متصل می شود و Login می کند ، ابزارات اتصال توسط آرایه تنظیم می شوند و یا شما می توانید آنھا را از داخل اسناد Config تغییر دھید.

\$this->load->library('ftp');

\$config['hostname'] = 'ftp.example.com'; \$config['username'] = 'your-username'; \$config['password'] = 'your-password';  $$config['port'] = 21;$ \$config['passive'] = FALSE; \$config['debug'] = TRUE;

\$this->ftp->connect(\$config);

برای تنظیم کردن مشخصات مسیر زیر را دنبال کنید:

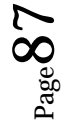

Config/ftp.php

# **this->ftp->upload();**

به کمک این تابع شما اطلاعات را روی سرور منتقل می کنید اما 2 نکته راباید رعایت کنید:

- -1 مسیر را به صورت صحیح وارد کنید
- -2 سطح دسترسی را به 0775 تنظیم کنید

\$this->ftp->upload('/local/path/to/myfile.html', '/public\_html/myfile.html', 'ascii', 0775);

# **\$this->ftp->rename();**

این امکان برای شما فراھم شده است ، این تابع 2 آرگمان را به عنوان ورودی دریافت می کند

- -1 مسیر فایل مورد نظر
- -2 نام تعویضی برای فایل مورد نظر

**\$this->ftp->move();**

این تابع به شما اجازه می دھد که فایل ھا را جابه جا کنید

مانند مثال:

// Moves blog.html from "joe" to "fred" \$this->ftp->move('/public\_html/joe/blog.html', '/public\_html/fred/blog.html');

# **\$this->ftp->delete\_file();**

\$this->ftp->delete\_file('/public\_html/joe/blog.html');

این تابع به شما اجازه می دھد مسیری را که به عنوان آرگومان دریافتی می پذیرد حذف کند.

# **\$this->ftp->delete\_dir();**

\$this->ftp->delete\_dir('/public\_html/path/to/folder/');

# **\$this->ftp->list\_files();**

```
$list = $this->ftp->list_files('/public_html/');
print_r($list);
```
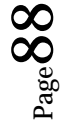

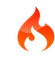

به شما اجازه می دھد که لیستی از فایل ھای داخل FTP را در قالب یک Array بر گردانید.

# **\$this->ftp->mirror();**

\$this->ftp->mirror('/path/to/myfolder/', '/public\_html/myfolder/');

## **\$this->ftp->mkdir();**

به شما اجازه می دھد یک پوشه را روی سرور ایجاد کنید.

// Creates a folder named "bar" \$this->ftp->mkdir('/public\_html/foo/bar/', DIR\_WRITE\_MODE);

# **\$this->ftp->chmod();**

به شما اجازه می دھد سطح دسترسی ایجاد کنید.

// Chmod "bar" to 777 \$this->ftp->chmod('/public\_html/foo/bar/', DIR\_WRITE\_MODE);

**\$this->ftp->close();**

این تابع اتصال به FTP را قطع می کند.

: ( **HTML Table Class** ) جدول کلاس

کلاس ھای جدول امکان ساخت جداول اچ تی ام ال را برای شما به وجود آورده اند

مانند اغلب کلاس ھا در Codeigniter ابتدا کلاس مربوطه را فراخانی کنید.

\$this->load->library('table');

مثال:

این یک مثال ساده است که به شما نشان می دھدکه چگونه جدول را به کمک آرایه ھای چند بعدی بسازید .

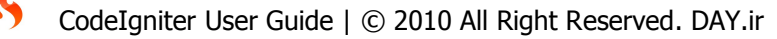

توجه : اولین آرایه که index است به عنوان Header در نظر گرفته می شود و شما می توانید به کمک تابع

()header\_Set ، Header را تعیین کنید.

\$this->load->library('table');

 $\text{4}$ data = array( array('Name', 'Color', 'Size'), array('Fred', 'Blue', 'Small'), array('Mary', 'Red', 'Large'), array('John', 'Green', 'Medium') );

echo \$this->table->generate(\$data);

مثال: تنظیم کردن Header و ستون ھای جدول:

\$this->load->library('table');

\$query = \$this->db->query("SELECT \* FROM my\_table");

```
echo $this->table->generate($query);
```
مثال دیگر:

\$this->load->library('table');

\$this->table->set\_heading('Name', 'Color', 'Size');

\$this->table->add\_row('Fred', 'Blue', 'Small'); \$this->table->add\_row('Mary', 'Red', 'Large'); \$this->table->add\_row('John', 'Green', 'Medium');

echo \$this->table->generate();

 $\mathbf{G}^\text{ss}_{\text{e}^\text{3}$  $\bigcirc$ 

مثالی دیگر:

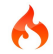

\$this->load->library('table');

```
$this->table->set_heading(array('Name', 'Color', 'Size'));
```
\$this->table->add\_row(array('Fred', 'Blue', 'Small')); \$this->table->add\_row(array('Mary', 'Red', 'Large')); \$this->table->add\_row(array('John', 'Green', 'Medium'));

echo \$this->table->generate();

# تغییر ظاھر جدول به کمک تابع ( **Table Your of Look the Changing** ( :

این تابع به شما اجازه می دھد تا ظاھر جدول را تغییر دھید:

```
$tmp = array (
```

```
 'table_open' => '<table border="0" cellpadding="4" cellspacing="0">',
```
 'heading\_row\_start' => '<tr>', 'heading\_row\_end' =>  $\frac{1}{5}$  /tr>', 'heading cell start'  $=$  > '<th>', 'heading\_cell\_end' =>  $\langle$ th>',

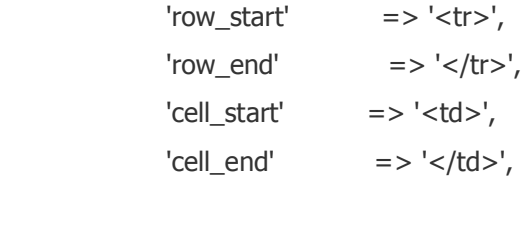

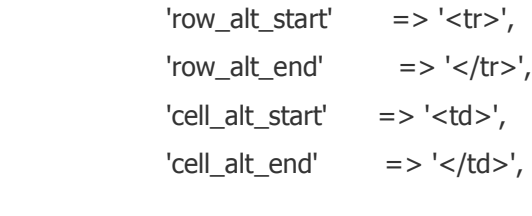

'table\_close' => '</table>'

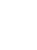

);

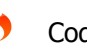

\$this->table->set\_template(\$tmpl);

**\$this->table->generate();**

اطلاعات ساخت جدول به عنوان آرگومان به تابع پاس داده می شود و جدول ساخته می شود.

# **\$this->table->set\_caption();**

به شما اجازه داده می شود به جدول خود عنوان اضافه کنید.

\$this->table->set\_caption('Colors');

#### **\$this->table->set\_heading();**

می توانید به جدول خود ھدر اضافه کنید:

\$this->table->set\_heading('Name', 'Color', 'Size');

\$this->table->set\_heading(array('Name', 'Color', 'Size'));

**\$this->table->add\_row();**

می توانید به جدول یک سطر جدید اضافه کنید.

\$this->table->add\_row('Blue', 'Red', 'Green');

\$this->table->add\_row(array('Blue', 'Red', 'Green'));

#### **\$this->table->make\_columns();**

\$list = array('one', 'two', 'three', 'four', 'five', 'six', 'seven', 'eight', 'nine', 'ten', 'eleven', 'twelve'); \$new\_list = \$this->table->make\_columns(\$list, 3); \$this->table->generate(\$new\_list); // Generates a table with this prototype <table border="0" cellpadding="4" cellspacing="0">  $<$ tr $>$ <td>one</td><td>two</td><td>three</td>  $<$ /tr $>$  $<$ tr $>$ 

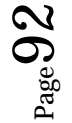

```
<td>four</td><td>five</td><td>six</td>
</tr><tr><td>seven</td><td>eight</td><td>nine</td>
</tr><tr>
<td>ten</td><td>eleven</td><td>twelve</td></tr>
</table>
```
# **\$this->table->set\_template();**

```
$tmpl = array ( 'table_open' => '<table border="1" cellpadding="2" cellspacing="1" class="mytable">' 
);
$this->table->set_template($tmpl);
```
# **\$this->table->set\_empty();**

\$this->table->set\_empty(" ");

# **\$this->table->clear();**

\$this->load->library('table');

\$this->table->set\_heading('Name', 'Color', 'Size'); \$this->table->add\_row('Fred', 'Blue', 'Small'); \$this->table->add\_row('Mary', 'Red', 'Large'); \$this->table->add\_row('John', 'Green', 'Medium'); echo \$this->table->generate();

# **\$this->table->clear();**

\$this->table->set\_heading('Name', 'Day', 'Delivery'); \$this->table->add\_row('Fred', 'Wednesday', 'Express'); \$this->table->add\_row('Mary', 'Monday', 'Air');

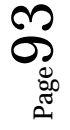

\$this->table->add\_row('John', 'Saturday', 'Overnight'); echo \$this->table->generate();

# کلاس ھای پردازش تصویر ( **Class Manipulation Image** ( :

Codeigniter دارای کلاس ھایی برای انجام عملیات زیر بر روی تصویر می باشد:

- تغییر اندازه تصویر
- ساخت تصویر کوچک
	- بریدن عکس
	- چرخاندن عکس
- افکت بر روی عکس

توجه: تمامی امکانات بالا از سوی کتابخانه های PHP از قبیل GD/GD2, NetPBM, and ImageMagick پشتیبانی می شوند.

مانند اغلب کلاس ھا در Codeigniter ابتدا کلاس مربوطه را بدین شیوه فراخانی می کنیم:

\$this->load->library('image\_lib');

مثالی از پردازش عکس:

\$config['image\_library'] = 'gd2'; \$config['source\_image'] = '/path/to/image/mypic.jpg'; \$config['create\_thumb'] = TRUE; \$config['maintain\_ratio'] = TRUE;  $$config['width'] = 75;$ \$config['height'] = 50;

\$this->load->library('image\_lib', \$config);

\$this->image\_lib->resize();

پردازش توابع (**Functions Processing** ( :

- \$this->image\_lib->resize()
- \$this->image\_lib->crop()
- \$this->image\_lib->rotate()

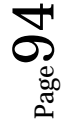

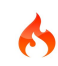

- \$this->image\_lib->watermark()
- \$this->image\_lib->clear()

در این توابع اگر فرآیندی با شکست مواجه شود مقدار False را بر می گرداند که برای نشان دادن Error در برنامه ھا به کار می رود.

```
echo $this->image_lib->display_errors();
```
به عنوان مثال:

```
if ( ! $this->image_lib->resize()){
   echo $this->image_lib->display_errors();
}
```
شما ھمچنین می توانید یک ا را بر اساس تگ ھای HTML بسازید

مانند:

```
$this->image_lib->display_errors('<p>', '</p>');
```
**\$this->image\_lib->resize();**

تابعی برای تغییر حجم و اندازه تصویر

\$config['create\_thumb'] = TRUE;

ساخت تصویر کوچک با نام thumb ، در صورت False بودن عمل ساختن تصویر کوچک با نام مورد نظر امکان پذیر نخواھد بود.

\$config['new\_image'] = '/path/to/new\_image.jpg';

ساخت کپی از تصویر با اندازه کوچک تر در مسیری که توسط این تابع تعیین می شود.

# **\$this->image\_lib->crop();**

\$config['image\_library'] = 'imagemagick'; \$config['library\_path'] = '/usr/X11R6/bin/'; \$config['source\_image'] = '/path/to/image/mypic.jpg';  $$config['x_axis'] = '100';$  $$config['y_axis'] = '60';$ \$this->image\_lib->initialize(\$config);

CodeIgniter User Guide | © 2010 All Right Reserved. DAY.ir

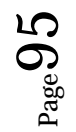

67

```
if ( ! $this->image_lib->crop()){
  echo $this->image_lib->display_errors();
}
```
# **\$this->image\_lib->rotate();**

\$config['image\_library'] = 'netpbm'; \$config['library\_path'] = '/usr/bin/'; \$config['source\_image'] = '/path/to/image/mypic.jpg'; \$config['rotation\_angle'] = 'hor';

\$this->image\_lib->initialize(\$config);

```
if ( ! $this->image_lib->rotate())
{
  echo $this->image_lib->display_errors();
}
```
**\$this->image\_lib->clear();**

کلیه اعمال انجام گرفته بر روی تصویر حذف می شوند.

#### **Image Watermarking;**

```
مثالی از افکت بر روی تصویر:
```

```
$config['source_image'] = '/path/to/image/mypic.jpg';
$config['wm_text'] = 'Copyright 2006 - John Doe';
$config['wm_type'] = 'text';
$config['wm_font_path'] = './system/fonts/texb.ttf';
$config['wm font size'] = '16';$config['wm_font_color'] = 'ffffff';
$config['wm_vrt_alignment'] = 'bottom';
$config['wm_hor_alignment'] = 'center';
$config['wm_padding'] = '20';
```
\$this->image\_lib->initialize(\$config);

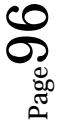

\$this->image\_lib->watermark();

#### کلاس ھای ورودی ( **Class Input** ( :

کلاس ھای ورودی 2 ھدف را دنبال می کنند

- پردازش اطلاعات ورودی برای حفظ امنیت
- فراھم آوردن تعدادی تابع ھای آماده و کمک کننده برای واکشی اطلاعات خروجی و پردازش آن ھا

## فیلتر کردن **(Security Filtering** ) :

تابع ھای امنیتی عمل فیلترینگ را به صورت خودکار ھنگامی که یک کلاس کنترلر فراخانی می شوند انجام می دھند.

- Codeigniter ھیچ دلیل نمی بیند که اجازه دھد متغیر GET اجرا شود
- ھنگامی که globals\_Register روشن باشد تمام متغیر ھای Global خراب می شوند
- مقادیر متغیر ھای POST و Cookie فیلتر می شوند فقط عدد و حروف اجازه ورود دارند
	- محیط فیلترینگ XSS را فراھم می کند

#### **XSS Filtering;**

#### **\$this->input->xss\_clean();**

\$data = \$this->input->xss\_clean(\$data);

در صورتی که تمایل دارید این امر به شکل خودکار انجام شود می توانید از طریق مسیر

#### **application/config/config.php**

مقدار متغیر را به True تبدیل کنید.

\$config['global\_xss\_filtering'] = TRUE;

این قطعه کد بسیار به شما در امنیت آپلود تصویر کمک می کندبه طوری که اگر مقدار True برگردانده شود تصویر سالم است.

if (\$this->input->xss\_clean(\$file, TRUE) === FALSE)

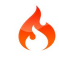

{

// file failed the XSS test

}

## **Using POST, COOKIE, or SERVER Data;**

```
if ( ! isset($_POST['something'])){
   $something = FALSE;
}
else
{
   $something = $_POST['something'];
}
```

```
$something = $this->input->post('something');
```
#### **\$this->input->post();**

```
$this->input->post('some_data');
```
در صورت تنظیم شدن دومین آرگومان تابع به True وروردی Filter XSS می شود.

```
$this->input->post('some_data', TRUE);
```
#### **\$this->input->get();**

\$this->input->get('some\_data', TRUE);

**\$this->input->get\_post();**

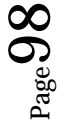

69

قدیمی:

جدید:

\$this->input->get\_post('some\_data', TRUE);

# **\$this->input->cookie()**

\$this->input->cookie('some\_data', TRUE);

# **\$this->input->server();**

\$this->input->server('some\_data');

# **\$this->input->ip\_address();**

echo \$this->input->ip\_address();

# **\$this->input->valid\_ip(\$ip);**

```
if ( ! $this->input->valid_ip($ip))
{
    echo 'Not Valid';
}
else
{
    echo 'Valid';
}
```
# **\$this->input->user\_agent();**

echo \$this->input->user\_agent();

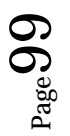

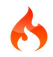

کلاس ھای ایجاد صفحه بندی ( **Class Pagination** ( :

Codeigniter دارای یک کلاس می باشد که به راحتی می توانید صفحه گذاری را ایجاد کنید و می توانید %100 آن را اختصاص سازی کنید و از امکاناتش بھره برداری کنید.

کلاس ھای صفحه گذاری به این شکل می باشد:

 $\frac{12345 \leq 12345 \leq 12345 \leq 12345 \leq 12345 \leq 12345 \leq 12345 \leq 12345 \leq 12345 \leq 12345 \leq 12345 \leq 12345 \leq 12345 \leq 12345 \leq 12345 \leq 12345 \leq 12345 \leq 12345 \leq 12345 \leq 12345 \leq 12345 \leq 12345 \leq 12345 \leq 12345 \leq 1$ 

مثال: این جا یک مثال است که به شما چگونگی استفاده از این کلاس را می آموزید:

\$this->load->library('pagination');

\$config['base\_url'] = 'http://example.com/index.php/test/page/'; \$config['total\_rows'] = '200'; \$config['per\_page'] = '20';

\$this->pagination->initialize(\$config);

echo \$this->pagination->create\_links();

اختصاص دادن توضیحات بیشتر از حوصله این مقاله خارج است برای اطلاعات بیشتر می توانید به آدرس زیر مراجعه کنید:

http:// CodeIgniter.com/user\_guide/libraries/pagination.html

کلاس ھای سشن ( **Class Session** ( :

کلاس ھای سشن این امکان را برای شما فراھم می کنند تا از موقعیت کاربران اطلاع حاصل کنید.

این کلاس ھا اطلاعات کاربران را درون خود ذخیره می کنند ، شما می توانید اطلاعات جمع آوری شده از طریق جلسات کاربری و یا ھمان سشن را برای امنیت بیشتر درون پایگاه داده ذخیره کنید.

ابتدا کلاس مربوطه را فراخانی می کنیم:

\$this->load->library('session');

زمانی که صفحه لود می شود کلاس سشن ، چک می شود که آیا اطلاعات جلسات کاربری معتبر وجود دارد یا خیر ، در صورتی که اطلاعاتی وجود نداشت و یا تاریخ جلسات کاربری انقضا یافته بود یک متغیر جلسه کاربری جدید ایجاد می شود و آن را داخل Cookie ذخیره می کند ، اما اگر جلسات کاربری وجود داشت اطلاعات آن به روز رسانی می شود.

با هر به روز رسانی session\_id مجدد ساخته می شود.

این مطلب بسیار با ارزش است که متوجه شوید کلاسات جلسات کاربری به صورت خودکار لود می شوند و نیاز به ھیچ فراخانی ندارند.

اطلاعات جلسات کاربری چیست ( **?Data Session is What** ( :

- Session\_id واحد برای هر کاربر
	- address Ip ھر کاربر
- 50 کلمه اول اطلاعات مرورگر کاربر
- تاریخ و زمان آخرین فعالیت در سایت

```
[array]
```
(

```
'session id' => random hash,
 'ip_address' => 'string - user IP address',
 'user_agent' => 'string - user agent data',
```
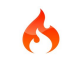

'last\_activity' => timestamp

)

بازیابی اطلاعات سشن ( **Data Session Retrieving** ( :

شما به وسیله این اطلاعات می توانید اطلاعات را بازیابی کنید.

\$this->session->userdata('**item**');

ھر جا که item قرار دارد می توانید تابع مورد نظر را جا سازی کنید.

\$session\_id = \$this->session->userdata('**session\_id**');

در صورتی که مقدار مورد نظر اضافه نشده باشد مقدار False برگردانده می شود.

حذف متغیر جلسه ای ( **Data Session Removing** ( :

\$this->session->unset\_userdata('some\_name');

می توانید برای حذف جلسات کاربری به جای some\_name نام قسمت مورد نظر را جاگزاری کنید مثل: session\_id

 $\frac{1}{2}$ \$array\_items = array('username' => ", 'email' => "); \$this->session->unset\_userdata(**\$array\_items**);

خراب کردن جلسات کاربری ( **Session a Destroying** ( :

\$this->session->sess\_destroy();

کمک کننده ھا ( **Helper** ( :

کمک کننده زمان (**Helper Date** ( :

ابتدا باید کلاس مربوطه را فراخانی کنید.

\$this->load->helper('date');

**now();**

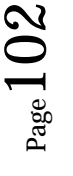

برچسب زمانی ھم اکنون بر روی سرور را بر اساس ساعت گرینویچ بر می گرداند.

در صورتی که خواستار نمایش ساعت در مکان جغرافیایی خود می باشید از این تابع بھره نخواھید برد.

### **mdate();**

این تابع یکی از توابع زمان PHP است کھبه شما اجازه می دھد از آرایش زمان Mysql استفاده کنید ھر جا مشابه کد روبه رو وجود داست d% m% Y%

مزایای استفاده از این کد این است که دیگر ھیچ نگرانی از Escape نشدن کارکترھای ندارید :

\$datestring = "Year: %Y Month: %m Day: %d - %h:%i %a";  $$time = time()$ ; echo mdate(\$datestring, \$time);

توابع استاندارد:

#### standard date();

به شما اجازه می دھد تا تاریخ را با فرمت مورد نظر خود بسازید.

\$format = 'DATE\_RFC822';  $$time = time()$ ; echo standard\_date(\$format, \$time);

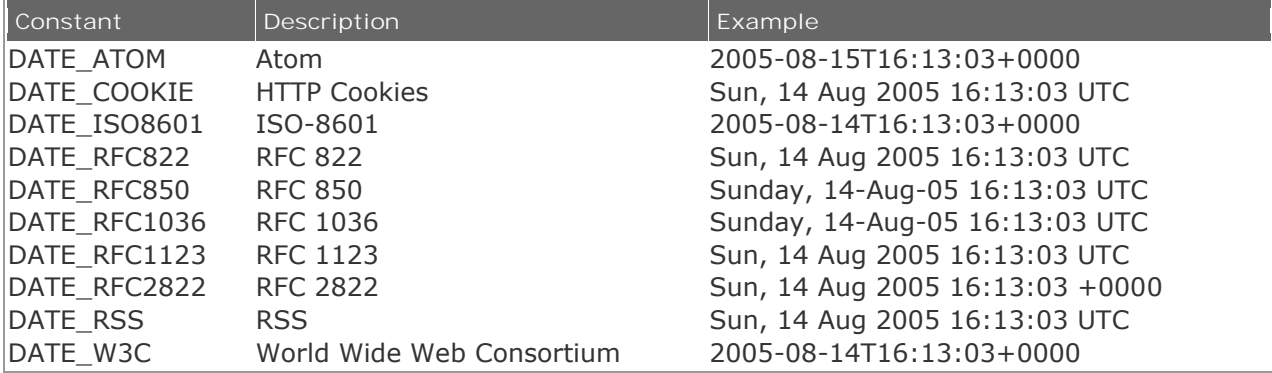

**local\_to\_gmt();**

بر اساس این تابع برچسب زمانی بر اساس unix به دست می آورید.

که نحوه استفاده از آن مثل زیر است:

 $_{\rm Page}1$  $\bullet$ 3

 $$now = time()$ ;

\$gmt = local\_to\_gmt(\$now);

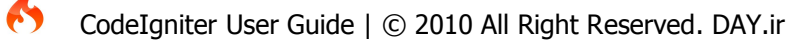

# **gmt\_to\_local();**

\$timestamp = '1140153693'; \$timezone = 'UM8'; \$daylight\_saving = TRUE; echo gmt\_to\_local(\$timestamp, \$timezone, \$daylight\_saving);

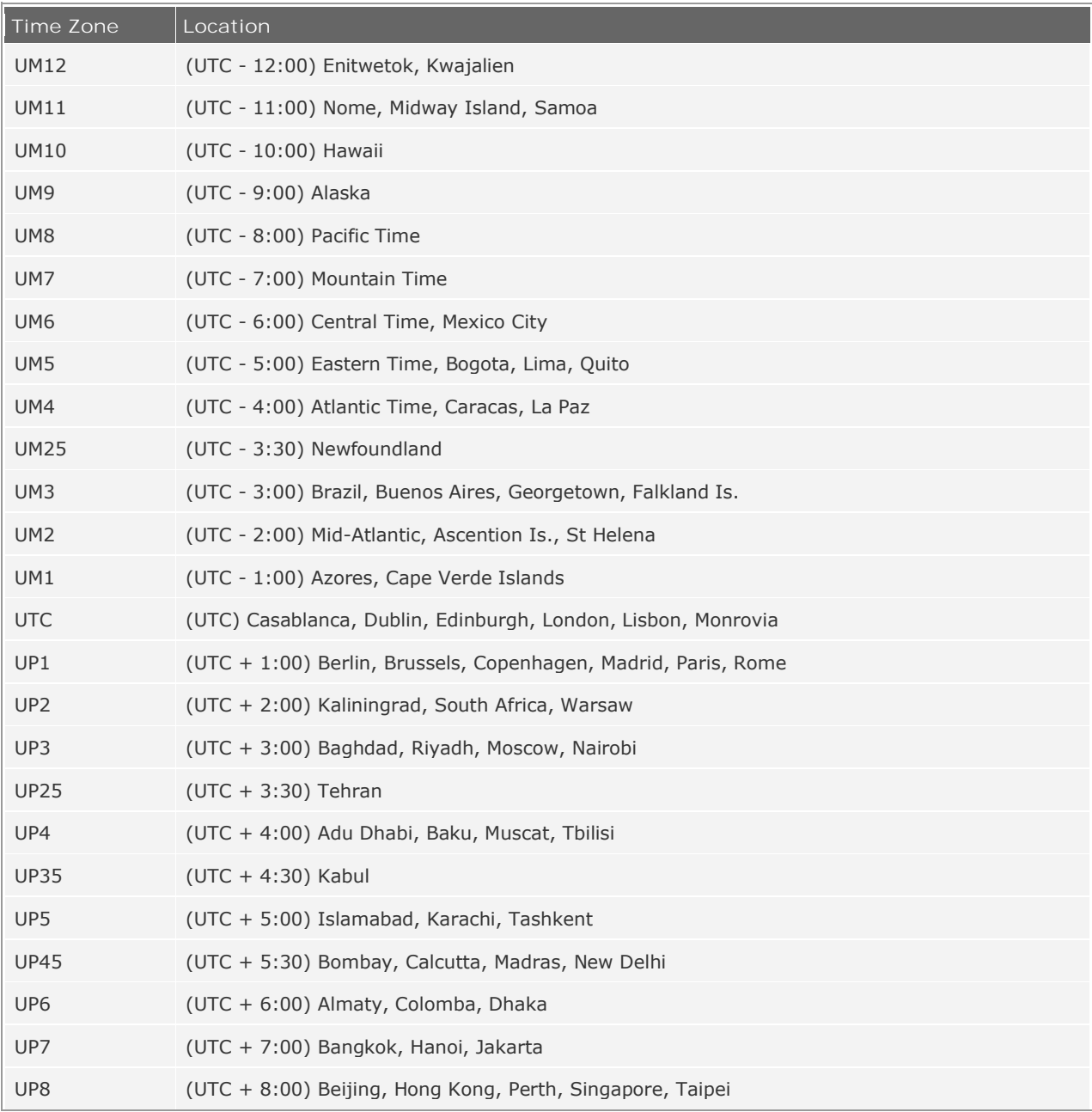

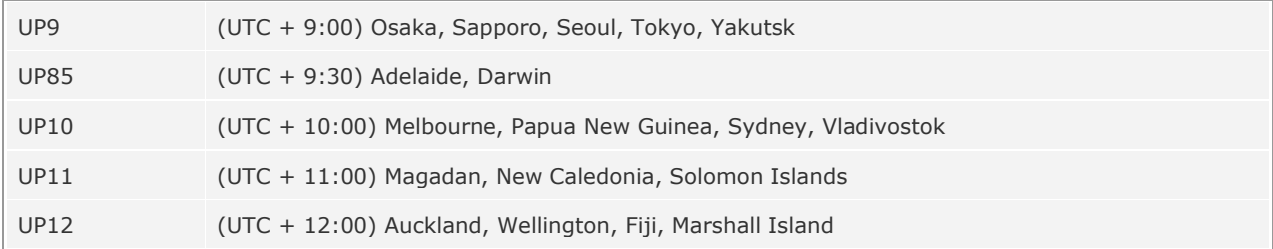

## **mysql\_to\_unix();**

برچسب زمان mysql را می گیرد به عنوان ورودی و بر اساس unix تحویل می دھد.

\$mysql = '20061124092345'; \$unix = mysql\_to\_unix(\$mysql);

## **unix\_to\_human();**

این تابع ورودی بر اساس برچسب زمانی بر اساس unix میگیرد و بر اساس تاریخ قابل فھم برای انسان تحویل می دھد.

اگر شما می خواھید در ھنگام ارسال اطلاعات فرم ، از زمان استفاده کنید ارسال به این روش بسیار سود اور خواھد بود.

#### YYYY-MM-DD HH:MM:SS AM/PM

 $$now = time()$ ; echo unix\_to\_human(\$now); // U.S. time, no seconds echo unix\_to\_human(\$now, TRUE, 'us'); // U.S. time with seconds echo unix\_to\_human(\$now, TRUE, 'eu'); // Euro time with seconds

#### **human\_to\_unix();**

تبدیل تاریخ قابل فھم برای انسان به unix

 $$now = time()$ ; \$human = unix\_to\_human(\$now); \$unix = human\_to\_unix(\$human);

# $_{\rm Page}1$  $\bigcirc$ <u>ເດ</u>

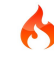

**timespan();**

زمان unix را مانند مثال زیر فرمت می دھد.

\$post\_date = '1079621429';  $$now = time()$ ;

echo timespan(\$post\_date, \$now);

**days\_in\_month();**

عدد ، روز تاریخ ورودی را بر می گرداند.

echo days in month $(06, 2005)$ ;

اگر پارامتر دوم تابع را خالی بگزارید سال فعلی را به عنوان منبع تغزیه استفاده می کند.

**timezones();**

زمان محلی را بر اساس جدول زمان بندی بر می گزداند.

echo timezones('UM5');

**timezone\_menu();**

این تابع برای وب سایت ھایی که عمل ثبت نام انجام می دھند بسیار مفید است زیرا زمان local user را بر می گرداند .

- پارامتر اول نشان دھنده زمان
- پارامتر دوم که برای تنظیم استایل به کار می رود می توانید به آن کلاس CSS متصل کنید

کلاس کمک کننده ایمیل (Helper Email ( :

فراخانی کلاس:

\$this->load->helper('email');

مثال:

\$this->load->helper('email');

if (valid\_email('email@somesite.com')){

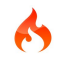

 $_{\rm Page}1$ 

 $\bar{\mathbf{\circ}}$  $\boldsymbol{\circ}$  **106 |** P a g e

 echo 'email is valid'; } else{ echo 'email is not valid';

## }

## **send\_email('recipient', 'subject', 'message')**

مقصد ، موضوع ، متن

کمک کننده فرم ( **Helper Form** ( :

فراخانی تابع:

```
$this->load->helper('form');
```
**form\_open();**

به جای نوشتن تگ فرم استفاده می شود

echo form\_open('email/send');

اطلاعات فرم را به کلاس email و تابع send ارسال کن

<form method="post" action="http:/example.com/index.php/email/send" />

اضافه کردن مشخصات بیشتر (**Attributes Adding** ( :

 $\text{satributes} = \text{array('class'} => \text{ 'email', 'id'} => \text{ 'myform')};$ echo form\_open('email/send', \$attributes);

مانند:

<form method="post" action="http:/example.com/index.php/email/send" class="email" id="myform" />

اضافه کردن فیلد پنھان ( **Fields Input Hidden Adding** ( :

\$hidden = array('username' => 'Joe', 'member\_id' => '234'); echo form\_open('email/send', '', \$hidden);

 $_{\rm Page}1$  $\bigcirc$  $\overline{ }$ 

مانند:

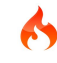

<form method="post" action="http:/example.com/index.php/email/send"> <input type="hidden" name="username" value="Joe" /> <input type="hidden" name="member\_id" value="234" />

#### **form\_open\_multipart();**

تگ فرم مناسب برای انتقال اسناد

#### **form\_hidden();**

```
form_hidden('username', 'johndoe');
// Would produce:
<input type="hidden" name="username" value="johndoe" />
```
اضافه کردن جندین فیلد پنھان:

```
\text{\$data = array(} 'name' => 'John Doe',
          'email' => 'john@example.com',
          'url' => 'http://example.com'
        );
echo form_hidden($data);
// Would produce:
<input type="hidden" name="name" value="John Doe" />
<input type="hidden" name="email" value="john@example.com" />
<input type="hidden" name="url" value="http://example.com" />
```
#### **form\_input();**

فیلد ورودی:

echo form\_input('username', 'johndoe');

چندین فرم ورودی:

```
_{\rm Page}1\ddot{\mathbf{\circ}}\infty
```
 $\text{\$data = array}$  $'$ name'  $\qquad$   $\Rightarrow$  'username',  $'id'$  => 'username', 'value' => 'johndoe',

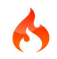
```
'maxlength' \Rightarrow '100',
 'size' => '50',
 'style' \qquad \qquad \Rightarrow 'width:50%',
 );
```
echo form\_input(\$data); // Would produce: <input type="text" name="username" id="username" value="johndoe" maxlength="100" size="50" style="width:50%" />

اضافه کردن رخداد ھای جاوا اسکریپت:

 $$is = 'onClick="some function()'$ "; echo form\_input('username', 'johndoe', \$js);

**form\_password();**

**form\_upload();**

**form\_textarea();**

مشابه فرم ھای ورودی عمل می کنند:

مشابه فرم ھای ورودی عمل می کنند:

مشابه فرم ھای ورودی عمل می کنند:

```
form_dropdown();
```

```
$options = array(
              'small' => 'Small Shirt',
              'med' => 'Medium Shirt',
              'large' => 'Large Shirt',
              'xlarge' => 'Extra Large Shirt',
            );
```
\$shirts\_on\_sale = array('small', 'large');

echo form\_dropdown('shirts', \$options, 'large');

P age  $\overline{\phantom{0}}$  $\bar{\mathbf{O}}$ 

 $\mathbf{\Theta}$ 

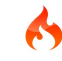

## // Would produce:

<select name="shirts"> <option value="small">Small Shirt</option> <option value="med">Medium Shirt</option> <option value="large" selected="selected">Large Shirt</option> <option value="xlarge">Extra Large Shirt</option> </select>

echo form\_dropdown('shirts', \$options, \$shirts\_on\_sale);

// Would produce: <select name="shirts" multiple="multiple"> <option value="small" selected="selected">Small Shirt</option> <option value="med">Medium Shirt</option> <option value="large" selected="selected">Large Shirt</option> <option value="xlarge">Extra Large Shirt</option> </select>

اطلاعات بیشتر:

\$js = 'id="shirts" onChange="some\_function();"'; echo form\_dropdown('shirts', \$options, 'large', \$js);

## **form\_fieldset();**

echo form\_fieldset('Address Information'); echo "<p>fieldset content here</p>\n"; echo form\_fieldset\_close();

# // Produces

<fieldset> <legend>Address Information</legend>

<p>form content here</p> </fieldset>

دومین اطلاعات شامل اطلاعات اضافه است:

\$attributes = array('id' => 'address\_info', 'class' => 'address\_info'); echo form\_fieldset('Address Information', \$attributes); echo "<p>fieldset content here</p>\n"; echo form\_fieldset\_close();

// Produces <fieldset id="address\_info" class="address\_info"> <legend>Address Information</legend> <p>form content here</p> </fieldset>

## **form\_fieldset\_close();**

برای بستن تک فیلدست استفاده می شود.

 $$string = " $>$ ~~div~~ $> $~$ ~~div~~ $>$ ~~'~~';$$ echo fieldset\_close(\$string); // Would produce: </fieldset>  $\langle$ div $>\rangle$ div $>$ ;

# **form\_checkbox();**

echo form\_checkbox('newsletter', 'accept', TRUE);

// Would produce:

<input type="checkbox" name="newsletter" value="accept" checked="checked" />

در صورت تنظیم مقدار True مقدار مورد نظر پیش فرض انتخاب می شود.

دادن امکانات بیشتر به وسیله آرایه امکان پذیر است.

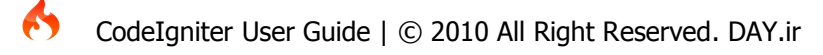

### $\text{4}$ data = array(

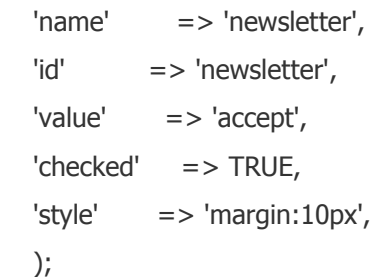

echo form\_checkbox(\$data);

// Would produce: <input type="checkbox" name="newsletter" id="newsletter" value="accept" checked="checked" style="margin:10px" />

\$js = 'onClick="some\_function()"'; echo form\_checkbox('newsletter', 'accept', TRUE, \$js)

### **form\_radio();**

مانند تگ چک باکس عمل می نماید.

### **form\_submit();**

echo form\_submit('mysubmit', 'Submit Post!'); // Would produce: <input type="submit" name="mysubmit" value="Submit Post!" />

### **form\_label();**

مانند تگ submit عمل می نماید.

echo form\_label('What is your Name', 'username'); // Would produce: <label for="username">What is your Name</label>

چندین تگ لیبل:

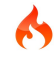

\$attributes = array( 'class' => 'mycustomclass', 'style' => 'color: #000;', );

echo form\_label('What is your Name', 'username', \$attributes);

// Would produce:

<label for="username" class="mycustomclass" style="color: #000;">What is your Name</label>

**form\_reset();**

مانند تگ submit عمل می نماید.

### **form\_button();**

echo form\_button('name','content'); // Would produce <button name="name" type="button">Content</button>

مثالی دیگر:

مثالی دیگر:

```
\text{\$data = array(} 'name' => 'button',
   'id' \Rightarrow 'button',
   'value' \Rightarrow 'true',
   'type' => 'reset',
    'content' => 'Reset'
);
echo form_button($data);
```
\$js = 'onClick="some\_function()"';

echo form\_button('mybutton', 'Click Me', \$js);

// Would produce: <button name="button" id="button" value="true" type="reset">Reset</button>

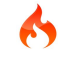

### **form\_close()**;

 $$string = " $>$ ~~div~~ $> $′$ ~~div~~ $>$ ~~'~~';$$ echo form\_close(\$string);

// Would produce:

</form>  $<$ /div $>$  $<$ /div $>$ 

## **form\_prep();**

این تابع در صورتی که بخواھید عبارت را از کسی نقل کنید بسیار مفید خواھد بود.

\$string = 'Here is a string containing **"quoted"** text.'; <input type="text" name="myform" value="**\$string**" />

روش دیگر:

<input type="text" name="myform" value="**<?php echo form\_prep(\$string); ?>**" />;

## **set\_value();**

به شما امکان می دھد که مقداری برای اسناد ورودی برگزینید در صورتی که مقدار پارامتر دوم تابع تنظیم شود مقدار پیش فرض خواھد بود.

<input type="text" name="quantity" value="**<?php echo set\_value('quantity', '0'); ?>**" size="50" />

### **set\_select();**

اگر شما از منو select استفاده می کنید این تابع به شما اجازه می دھد که آیتم ھای منو را نشان دھید.

اولین پارامتر نام menu است و دومین پارامتر باید دارای ارزش مورد نظر باشد. اگر مقدار پارامتر سوم True تنظیم شود مقدار پیش فرض برای آن تعیین می شود.

#### <select name="myselect">

```
<option value="one" <?php echo set_select('myselect', 'one', TRUE); ?> >One</option>
<option value="two" <?php echo set_select('myselect', 'two'); ?> >Two</option>
<option value="three" <?php echo set_select('myselect', 'three'); ?> >Three</option>
</select>
```
#### **set\_checkbox();**

<input type="checkbox" name="mycheck" value="1" **<?php echo set\_checkbox('mycheck', '1'); ?>** /> <input type="checkbox" name="mycheck" value="2" **<?php echo set\_checkbox('mycheck', '2'); ?>** />

#### **set\_radio();**

<input type="radio" name="myradio" value="1" **<?php echo set\_radio('myradio', '1', TRUE); ?>** /> <input type="radio" name="myradio" value="2" **<?php echo set\_radio('myradio', '2'); ?>** />

کمک کننده تگ ھای اچ تی ام ال ( **Helper HTML** ( :

فراخانی کلاس مورد نظر:

\$this->load->helper('html');

**br();**

ایجاد break در صفحات

ایجاد تگ ھدینگ

echo br(3);

Result:  $**2 2 2 2 3 3 3 4 4 5 4 5 6 7 6 7 8 8 9 1 9 1 9 1 9 1 9 1 9 1** <$ 

## **heading();**

P age  $\overline{\phantom{0}}$  $\overline{\phantom{0}}$ <u>ເດ</u>

echo heading('Welcome!', 3);

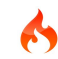

پارامتر دوم درجه بزرگی و یا کوچکی تگ ھدر می باشد.

## **img();**

echo img('images/picture.jpg');

// gives <img src="http://site.com/images/picture.jpg" />

در صورت تنظیم True برای آرگومان دوم تابع مسیر مورد نظر برای تصویر شبیه سازی می شود.

echo img('images/picture.jpg', TRUE);

// gives <img src="http://site.com/index.php/images/picture.jpg" />

می توانید به وسیله آرایه اطلاعات تکمیلی به تگ تصویر اضافه کنید:

```
\text{simple} properties = array(
```

```
 'src' => 'images/picture.jpg',
 'alt' => 'Me, demonstrating how to eat 4 slices of pizza at one time',
'class' = > 'post_images',
 'width' => '200',
'height' \epsilon = > '200',
 'title' => 'That was quite a night',
 'rel' => 'lightbox',
```

```
);
```

```
img($image_properties);
```

```
// <img src="http://site.com/index.php/images/picture.jpg" alt="Me, demonstrating how to eat 4 slices 
of pizza at one time" class="post_images" width="200" height="200" title="That was quite a night" 
rel="lightbox" />
```
## **link\_tag();**

echo link\_tag('css/mystyles.css'); // gives <link href="http://site.com/css/mystyles.css" rel="stylesheet" type="text/css" />

مثال ھای بیشتر:

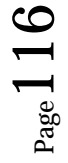

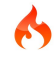

```
echo link_tag('favicon.ico', 'shortcut icon', 'image/ico');
// <link href="http://site.com/favicon.ico" rel="shortcut icon" type="image/ico" />
```

```
echo link_tag('feed', 'alternate', 'application/rss+xml', 'My RSS Feed');
// <link href="http://site.com/feed" rel="alternate" type="application/rss+xml" title="My RSS Feed" />
```

```
اضافه کردن اطلاعات تکمیلی به کمک آرایه:
```

```
$link = array( 'href' => 'css/printer.css',
         'rel' => 'stylesheet',
        'type' \Rightarrow 'text/css',
         'media' => 'print'
```

```
);
```

```
echo link_tag($link);
// <link href="http://site.com/css/printer.css" rel="stylesheet" type="text/css" media="print" />
```
**nbs();**

پیاده سازی (;nbsp (&به کمک ()nbs صورت می گیر .د

echo nbs(3);

ورودی تابه تعداد تگ مورد نظر می باشد.

**ol() and ul();**

پیاده سازی لیست

P age  $\overline{\phantom{0}}$  $\overline{\phantom{0}}$ 1

```
$list = array(
```

```
 'red', 
           'blue', 
           'green',
           'yellow'
           );
$attributes = array(
                 'class' => 'boldlist',
                 'id' => 'mylist'
                 );
```
echo ul(\$list, \$attributes);

مشابه:

```
<ul class="boldlist" id="mylist">
  <li>red</li>
  <li>blue</li>
  <li>green</li>
  <li>yellow</li>
</ul>
```
### **meta();**

پدید آورنده تگ متا

```
echo meta('description', 'My Great site');
// Generates: <meta name="description" content="My Great Site" />
```

```
echo meta('Content-type', 'text/html; charset=utf-8', 'equiv'); // Note the third parameter. Can be "equiv" 
or "name"
```

```
// Generates: <meta http-equiv="Content-type" content="text/html; charset=utf-8" />
```

```
echo meta(array('name' => 'robots', 'content' => 'no-cache'));
// Generates: <meta name="robots" content="no-cache" />
```

```
$meta = array(array('name' => 'robots', 'content' => 'no-cache'), array('name' => 'description', 'content' => 'My Great Site'),
```

```
 array('name' => 'keywords', 'content' => 'love, passion, intrigue, deception'),
    array('name' => 'robots', 'content' => 'no-cache'),
    array('name' => 'Content-type', 'content' => 'text/html; charset=utf-8', 'type' => 'equiv')
 );
```
echo meta(\$meta);

// Generates:

// <meta name="robots" content="no-cache" />

// <meta name="description" content="My Great Site" />

// <meta name="keywords" content="love, passion, intrigue, deception" />

// <meta name="robots" content="no-cache" />

// <meta http-equiv="Content-type" content="text/html; charset=utf-8" />

# **doctype();**

echo doctype();

// <!DOCTYPE html PUBLIC "-//W3C//DTD XHTML 1.0 Strict//EN" "http://www.w3.org/TR/xhtml1/DTD/xhtml1-strict.dtd">

echo doctype('html4-trans');

// <!DOCTYPE HTML PUBLIC "-//W3C//DTD HTML 4.01//EN" "http://www.w3.org/TR/html4/strict.dtd">

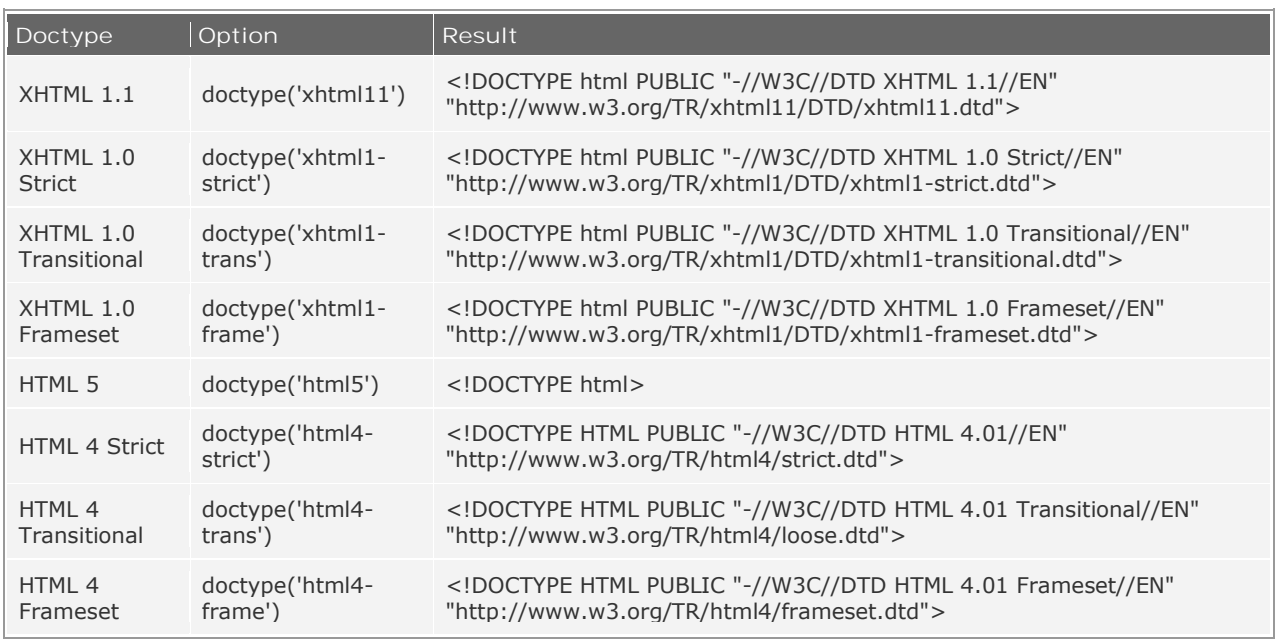

### کمک کننده لینک ( **Helper URL** ( :

فراخانی کلاس مربوطه:

\$this->load->helper('url');

**site\_url();**

آدرس کامل کلاس ورودی را بر می گرداند.

echo site\_url("news/local/123");

روشی دیگر:

\$segments = array('news', 'local', '123'); echo site\_url(\$segments);

### **base\_url();**

echo base\_url();

### **current\_url();**

echo current\_url();

### **uri\_string();**

این تابع در صورتی که ورودی آن یک آدرس URL باشد فقط قسمت مربوط کلاس ھا و توابع را بر می گرداند.

http://some-site.com/blog/comments/123;

خروجی:

/blog/comments/123

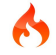

### **index\_page();**

صفحه پیش فرض را که در سند Config تنظیم شده است بر می گرداند.

echo index\_page();

### **anchor();**

ساخت تگ <a< <a href="http://example.com">Click Here</a> anchor(**uri segments**, **text**, **attributes**)

echo anchor('news/local/123', 'title="My News"');

echo anchor('news/local/123', 'My News', array('title' => 'The best news!'));

### **anchor\_popup();**

ساخت صفحات popup

مثال:

مثال:

 $\frac{2}{3}$ atts = array(

 'width' => '800', 'height'  $\qquad$  = > '600', 'scrollbars' => 'yes',  $'$ status' => 'yes', 'resizable' => 'yes',  $\text{Screenx}' = > '0',$  $'screeny'$  =>  $'0'$ );

echo anchor\_popup('news/local/123', 'Click Me!', \$atts);

### **mailto();**

echo mailto('me@my-site.com', 'Click Here to Contact Me');

### **safe\_mailto();**

این تابع از spam شدن ایمیل شما جلوگیری می کند.

### **auto\_link();**

این تابع به صورت خودکار صفحه را به آدرس رشته ورودی می فرستد.

\$string = auto\_link(\$string);

### **url\_title();**

این تابع در صورتی که به آن رشته ای را به عنوان خروجی به آن ارسال کنید رشته را به صورت رشته امن تبدیل می کند

\$title = "What's wrong with CSS?";

\$url\_title = url\_title(\$title);

// Produces: Whats-wrong-with-CSS

می توانید با تنظیم کردن پارامتر دوم تابع مثل قرار دادن underscore به تابع بگویید جای خالی را با underscore پر کند.

\$title = "What's wrong with CSS?";

```
$url_title = url_title($title, 'underscore');
```
// Produces: Whats\_wrong\_with\_CSS

P age  $\overline{\phantom{0}}$ 2 2

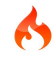

مثالی دیگر:

\$title = "What's wrong with CSS?";

\$url\_title = url\_title(\$title, 'underscore', TRUE);

// Produces: whats\_wrong\_with\_css

#### **prep\_url();**

این تابع به ابتدای آدرس ورودی تابع //http: اضافه می نماید.

\$url = "example.com";

 $$url = prep\_url($url);$ 

**redirect();**

این تابع به شما اجازه می دھد تا عمل انتقال را انجام دھید

پارامتر دوم تابع می تواند به refresh ھم تغییر پیدا کند اما درصورتی که تنظیم نشود مقدار پیش فرض location قرار می گیرد.

```
if (\text{Sloged} in == FALSE)
{
     redirect('/login/form/', 'refresh');
}
```
// with 301 redirect redirect('/article/13', 'location', 301);

( موفق و پیروز باشید )

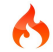